# BETRIEBSANLEITUNG

### **SIKU RV 25 W Pro WiFi V2**

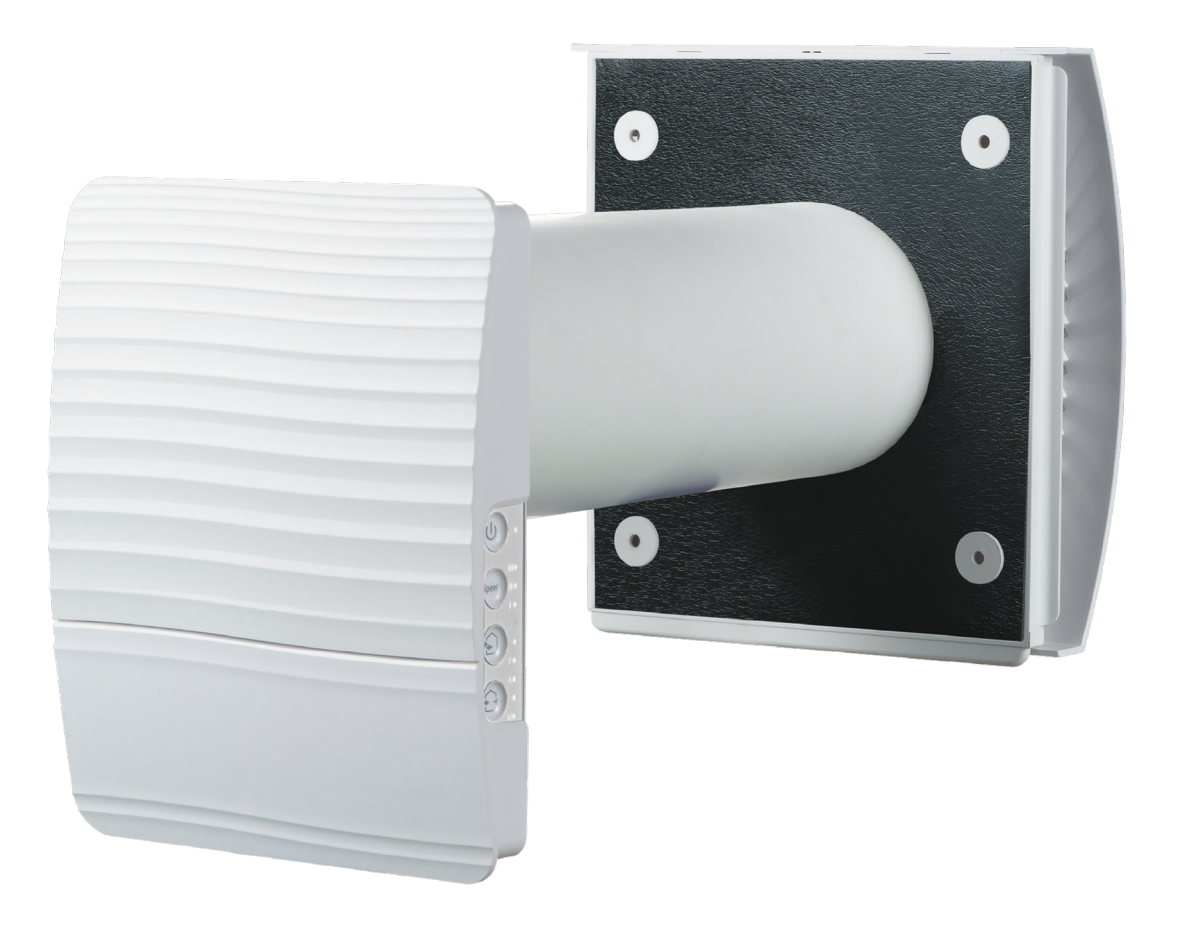

Reversierende Einzelraumlüftungsanlage mit Wärmerückgewinnung

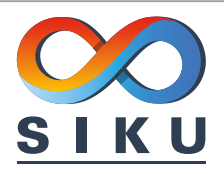

#### **INHALT**

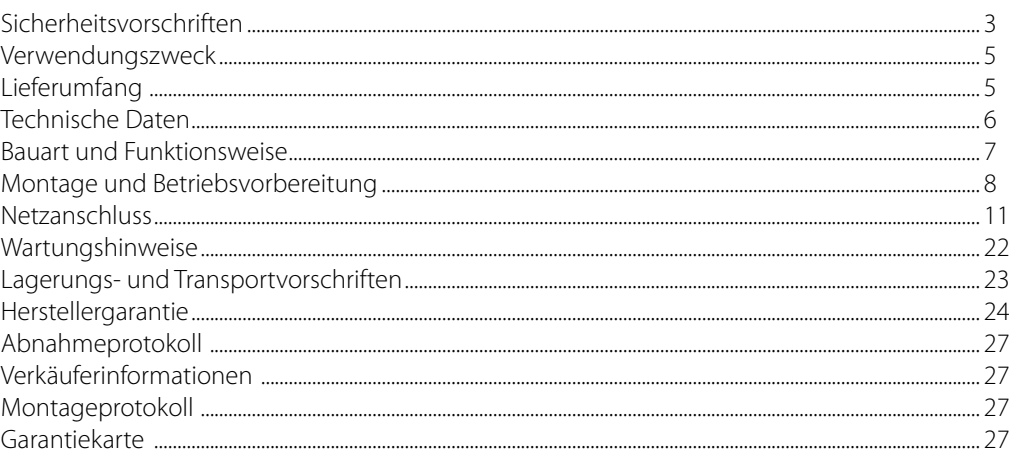

Die vorliegende Betriebsanleitung gilt als wichtigstes Dokument für den Betrieb und richtet sich an Fach- und Wartungskräfte sowie Betriebspersonal. Die Betriebsanleitung enthält Informationen zu Verwendungszweck, technischen Daten, Funktionsweise sowie Montage des Geräts SIKU RV 25 W Pro WiFi V2 und allen seinen Modifikationen.

Fach- und Wartungskräfte sollten eine Ausbildung im Bereich Lüftung absolviert haben und müssen die Arbeiten in Übereinstimmung mit den geltenden lokalen Arbeitssicherheitsbestimmungen, Baunormen und Standards durchführen.

Die in dieser Betriebsanleitung angegebenen Informationen gelten zum Zeitpunkt der Abfassung des Dokuments als richtig.

Um aktuelle technische Entwicklungen umzusetzen, behält sich das Unternehmen das Recht vor, jederzeit Änderungen in Bauweise, technischen Eigenschaften und Lieferumfang des Geräts vorzunehmen. Kein Teil dieser Publikation darf ohne vorherige schriftliche Genehmigung des Unternehmens in irgendeiner Weise reproduziert, übertragen, in einem Informationssuchsystem gespeichert oder in andere Sprachen übersetzt werden.

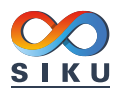

### <span id="page-2-0"></span>**SICHERHEITSVORSCHRIFTEN**

- Lesen Sie die vorliegende Betriebsanleitung vor der Montage des Geräts aufmerksam durch!
- Bei Montage und Betrieb des Geräts sind die Anforderungen der vorliegenden Betriebsanleitung sowie die länderspezifisch geltenden elektrischen Vorschriften, Gebäudeund Brandschutzstandards genau einzuhalten.
- Die Warnungen in der Betriebsanleitung sind ernst zu nehmen, da diese wesentliche Sicherheitshinweise enthalten.
- Nichteinhaltung der Vorschriften und Vorsichtsmaßnahmen kann zu Personenschäden oder Beschädigung des Geräts führen.
- Nach aufmerksamem Lesen der Betriebsanleitung ist diese während der gesamten Lebensdauer des Geräts aufzubewahren.
- Im Falle einer Übergabe der Gerätebedienung an eine andere Person ist dafür zu sorgen, dass diese Betriebsanleitung ausgehändigt wird.

### **EINBAU- UND BETRIEBSVORSCHRIFTEN FÜR DAS GERÄT**

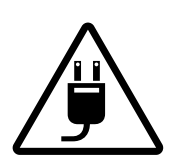

• Das Gerät ist vor allen Montagearbeiten vom Stromnetz zu trennen.

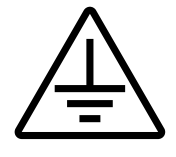

- Eine sichere Erdung der Anlage ist zu gewährleisten!
- Unbefugte Veränderungen des
- 
- Netzkabels sind nicht gestattet. • Das Netzkabel nicht verbiegen.
- Das Netzkabel nicht beschädigen. Keine Gegenstände auf dem Netzkabel ablegen.

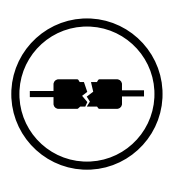

• Zum Anschluss an das Stromnetz keine beschädigten Komponenten oder beschädigten Stromleitungen verwenden.

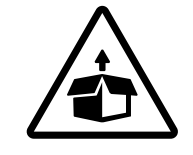

- Das Gerät ist vorsichtig auszupacken.
- 
- Bei der Montage des Geräts sind die elektrischen Sicherheitsvorschriften genau zu beachten!

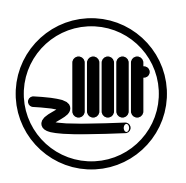

- Das Netzkabel ist von Heizvorrichtungen oder anderen Wärmequellen fernzuhalten.
- 
- Das Gerät nicht außerhalb der angegebenen Temperaturbereiche betreiben.
- Das Gerät nicht in einer aggressiven und explosionsgefährlichen Umgebung betreiben.

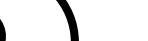

- Das Gerät nicht mit Wasser reinigen.
- Die elektrischen Teile vor Wassereintritt schützen.

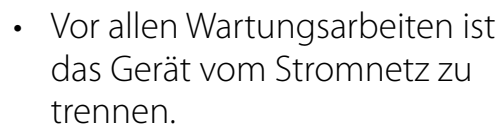

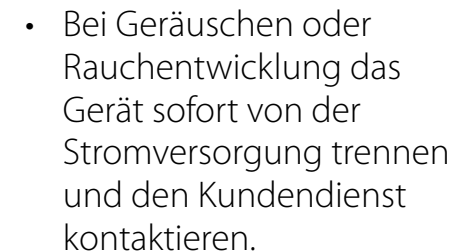

• Aus dem Gerät ausströmende Luft nicht auf Feuerquellen richten.

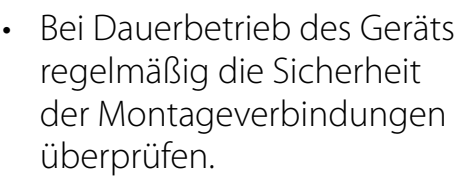

• Das Gerät nur bestimmungsgemäß verwenden!

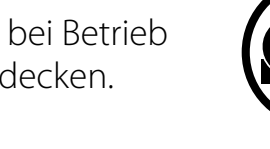

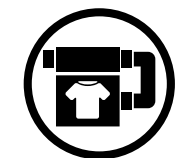

**NACH ABLAUF DER LEBENSDAUER IST DAS GERÄT GETRENNT ZU ENTSORGEN. DAS GERÄT DARF NICHT ALS UNSORTIERTER STÄDTISCHER ABFALL ENTSORGT WERDEN.**

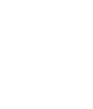

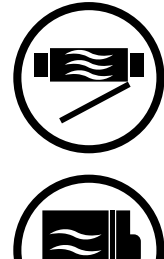

- Das Gerät nicht während des Betriebs öffnen.
- Das Lüftungsrohr bei Betrieb des Geräts nie abdecken.
- Nicht auf das Gerät setzen und keine Gegenstände darauf ablegen!

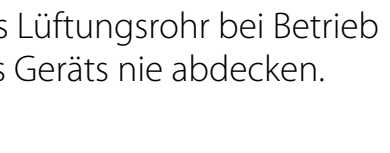

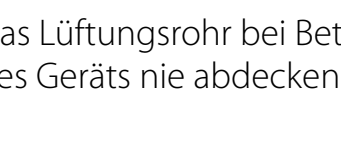

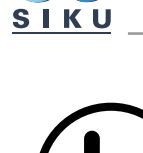

- Die Steuereinrichtungen nie mit nassen Händen anfassen! • Vor Wartungsarbeiten am Gerät
	- die Hände trocknen.

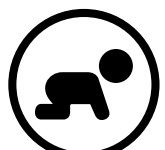

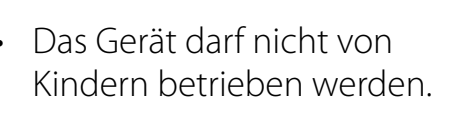

explosionsgefährliche Stoffe sind vom Gerät fernzuhalten!

Feuer- und

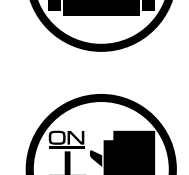

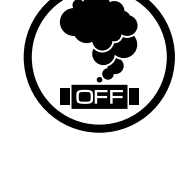

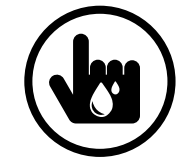

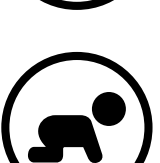

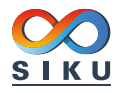

### <span id="page-4-0"></span>**VERWENDUNGSZWECK**

Die Lüftungsanlage ist für den kontrollierten Luftwechsel in Wohnungen, Einfamilienhäusern, Cafés, Hotels und anderen Wohn- und Gewerberäumen bestimmt. Die Lüftungsanlage ist mit einem Wärmetauscher zur Frischluft-Erwärmung durch die vorher entzogene Abluftwärme ausgestattet.

Die Lüftungsanlage ist für die Unterputzmontage konstruiert.

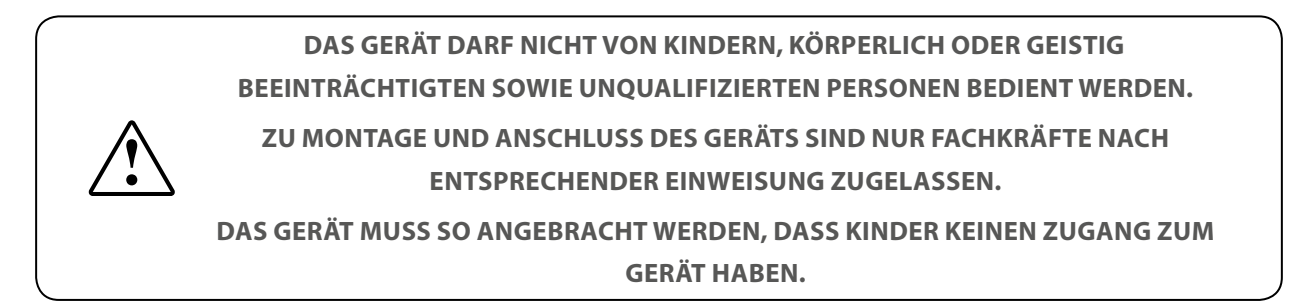

Die Lüftungsanlage ist für Dauerbetrieb bei permanenter Stromversorgung ausgelegt.

Das Fördermedium darf keine explosiven und brennbaren Stoffe, chemischen Dämpfe, klebrigen Stoffe, Faserstoffe, Staub-, Ruß-, Ölpartikel oder anderen schädlichen Substanzen wie Gifte, Krankheitserreger, usw. enthalten.

#### **LIEFERUMFANG**

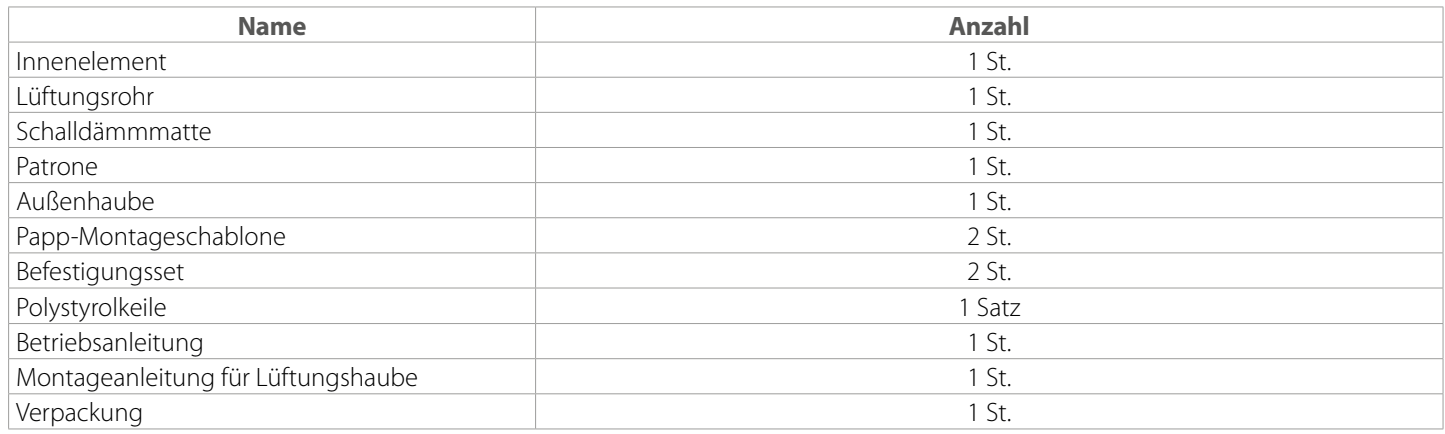

<span id="page-5-0"></span>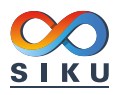

#### **TECHNISCHE DATEN**

Die Lüftungsanlage ist in geschlossenen Räumen bei Temperaturen von -15 °C bis +40 °C und bei einer relativen Luftfeuchtigkeit von maximal 50 % einsetzbar.

Die Lüftungsanlage gehört zu den elektrischen Lüftungsanlagen der Klasse II

Schutzart gegen Eindringen von Fremdkörpern und Wassereintritt: IP24.

Die Bauweise des Geräts wird ständig weiterentwickelt und optimiert, weshalb einige Modelle von der Beschreibung in dieser Betriebsanleitung abweichen können.

**TECHNISCHE DATEN**

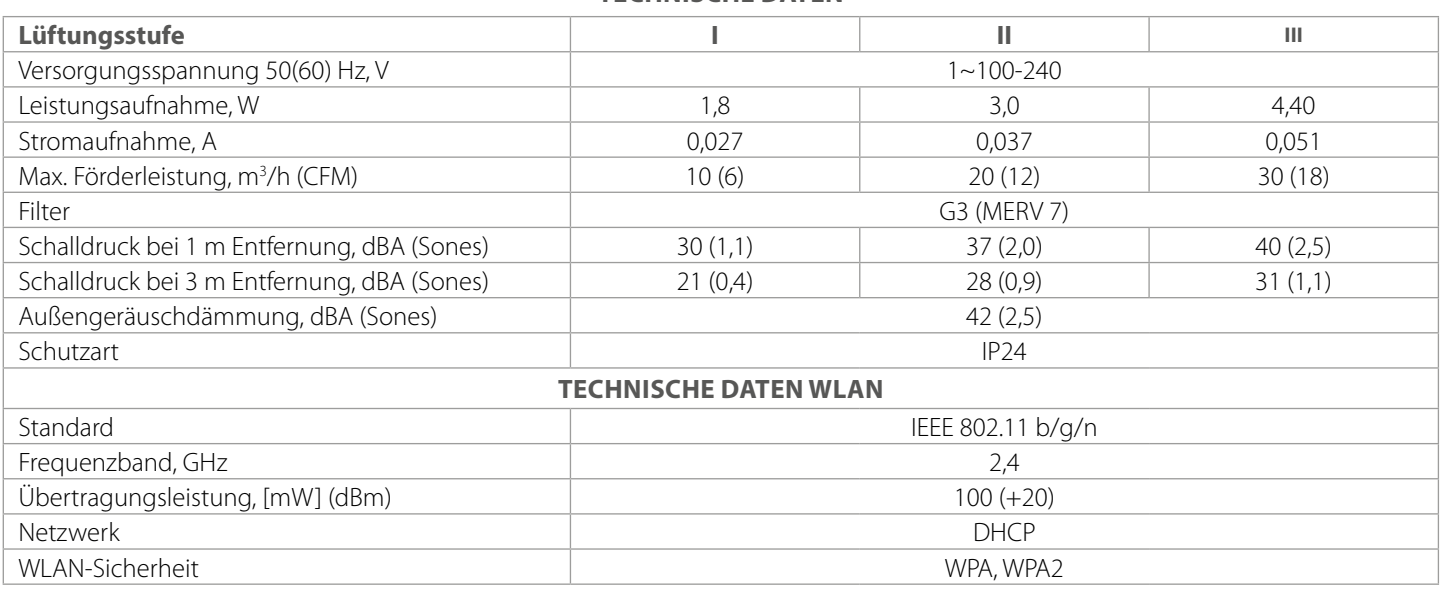

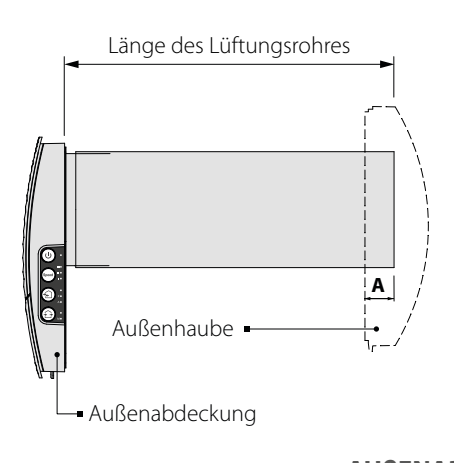

Die Länge des Lüftungsrohres und die mitgelieferte Lüftungshaube hängen vom Modell der Lüftungsanlage ab (siehe Bezeichnungschlüssel, Seite 5).

Der Abstand A beträgt 0-10 mm.

Die Außenabmessungen der Außenabdeckung sind unten dargestellt.

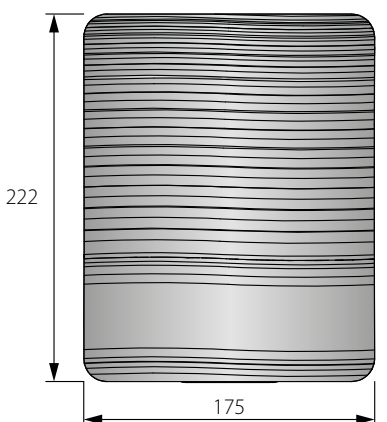

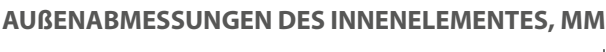

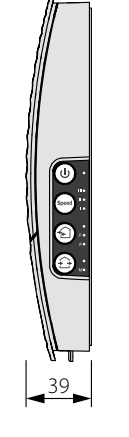

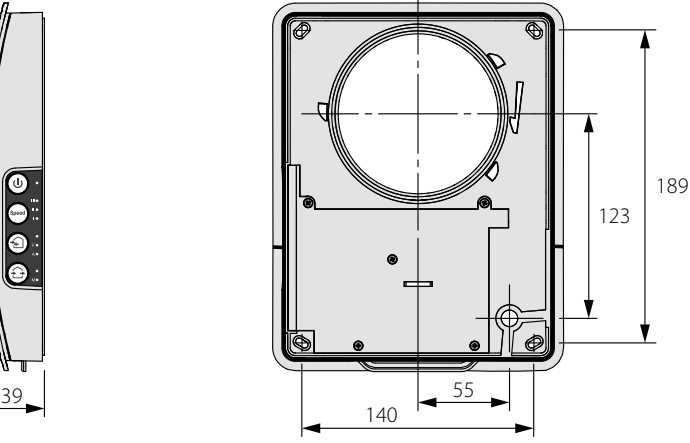

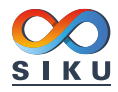

#### <span id="page-6-0"></span>**BAUART UND FUNKTIONSWEISE**

Die Lüftungsanlage besteht aus einem Innenelement mit einer dekorativen Abdeckung, einer Patrone, einem Lüftungsrohr mit Schalldämmmatte und einer Außen-Lüftungshaube.

Die Patrone ist das wichtigste Bauteil der Lüftungsanlage. Die Patrone besteht aus einem Ventilator, einem Wärmetauscher und zwei Grobfiltern, die das Eindringen von Staub und Fremdkörpern in den Wärmetauscher und den Ventilator verhindern.

Das Innenelement ist mit einer automatischen Luftkappe ausgestattet. Bei Abschalten der Lüftungsanlage schließt die Klappe zur Verhinderung des Luftrückstroms.

#### **AUFBAU DER LÜFTUNGSANLAGE**

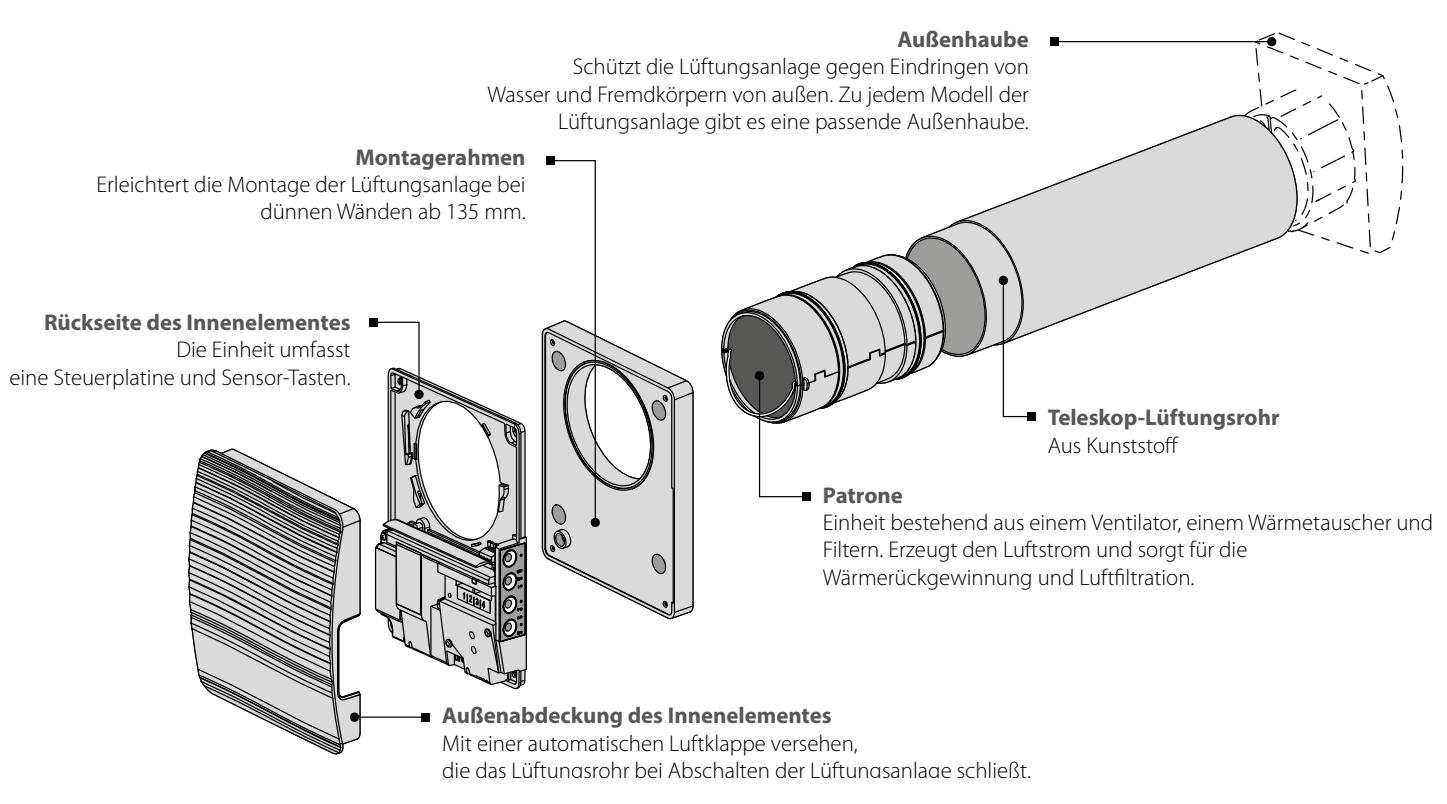

#### **BETRIEBSARTEN DER LÜFTUNGSANLAGE**

Die Lüftungsanlage hat drei Betriebsarten:

**Lüftungsbetrieb:** die Lüftungsanlage läuft im Zu- oder Abluftbetrieb in der eingestellten Lüftungsstufe.

**Zuluftbetrieb** (nur über Mobilgerät eingestellbar): Alle Lüftungsanlagen in der Reihe schalten in den Zuluftbetrieb.

**Wärmerückgewinnungsbetrieb:** die Lüftungsanlage läuft im Reversierbetrieb, mit Wärme- und Feuchterückgewinnung.

Im Wärmerückgewinnungsbetrieb läuft die läuft Lüftungsanlage in zwei Zyklen.

**Zyklus I.** Die warme Abluft wird dem Raum über den Keramik-Wärmetauscher entzogen. Die Abluft erwärmt den Wärmetauscher und übergibt hierbei die Wärmeenergie und Luftfeuchte.

**Zyklus II.** Die frische Außenluft strömt über den Wärmetauscher und entnimmt aus diesem die Feuchte und gespeicherte Wärme, bis die Raumtemperatur erreicht wird.

<span id="page-7-0"></span>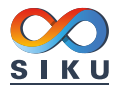

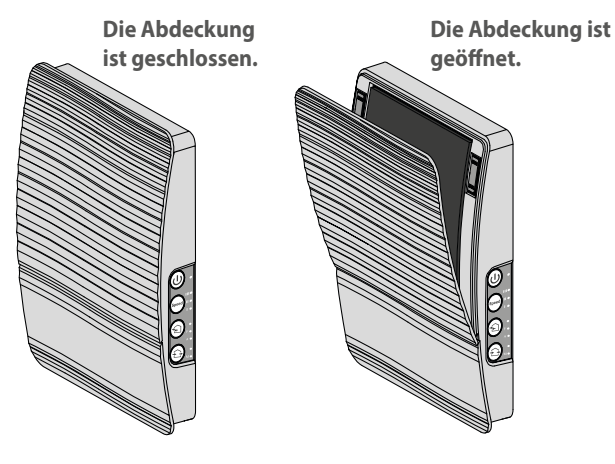

#### **FUNKTIONSWEISE DER AUTOMATISCHEN LUFTKLAPPE**

Das Innenelement ist mit einer Außenabdeckung mit automatischer Luftklappe ausgestattet. Bei Betrieb der Lüftungsanlage öffnet die Luftklappe und der Luftstrom strömt frei durch die Lüftungsanlage. Nach dem Abschalten der Lüftungsanlage muss die Luftklappe von Hand geschlossen werden, um Zugluft zu vermeiden.

### **MONTAGE UND BETRIEBSVORBEREITUNG**

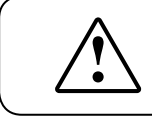

## **LESEN SIE DIE VORLIEGENDE BETRIEBSANLEITUNG VOR DER MONTAGE DES GERÄTS AUFMERKSAM DURCH!**

**DAS LÜFTUNGSROHR DER INSTALLIERTEN LÜFTUNGSANLAGE DARF NICHT VON GARDINEN, VORHÄNGEN, USW. BLOCKIERT WERDEN, DA DIES DIE LUFTZIRKULATION BEEINTRÄCHTIGT.**

1. Bereiten Sie eine Kernlochbohrung in der Außenwand vor. Die Größe der Wandöffnung ist unten abgebildet.

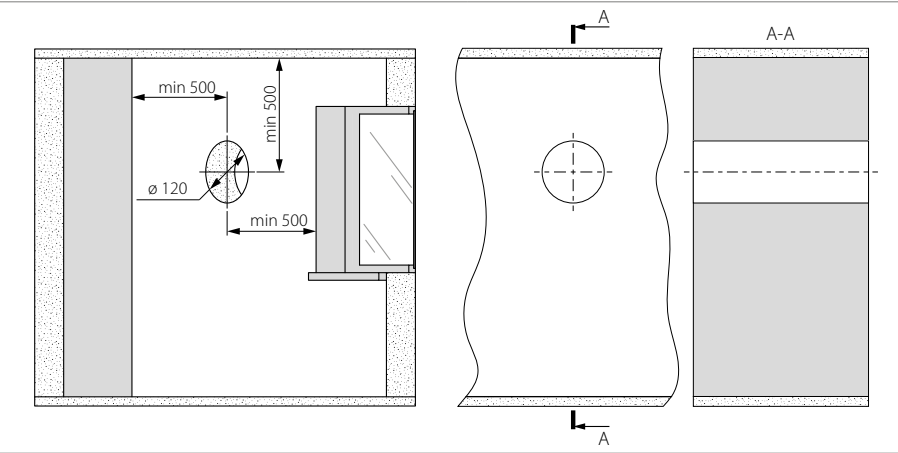

2. Setzen Sie das Lüftungsrohr in der Wandöffnung ein. Verwenden Sie zur Erleichterung der Montage die mitgelieferten Polystyrolkeile. An der Außenwand muss das Lüftungsrohr um den Abstand A aus der Wand herausragen, welcher für die Montage der Außen-Lüftungshaube erforderlich ist. **Der Abstand A beträgt 0-10 mm**.

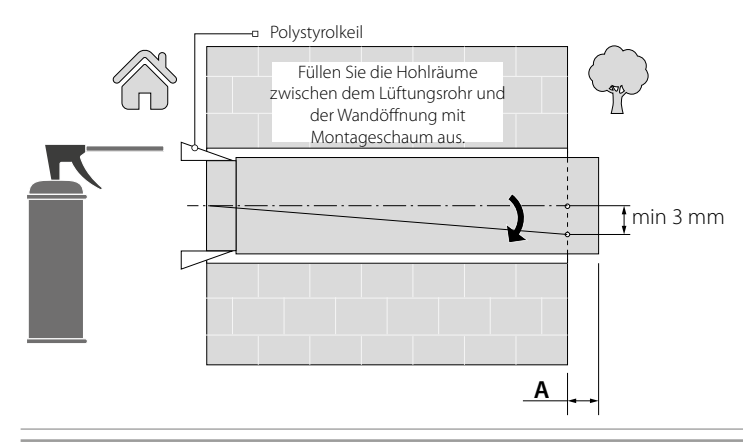

Setzen Sie das Lüftungsrohr mit einer Mindestneigung nach Außen von 3 mm ein.

Die Länge des Lüftungsrohres kann vor oder nach dem Fixieren des Lüftungsrohres in der Wand angepasst werden. Im zweiten Fall muss für ausreichenden Zugang zur Außenwand nach der Montage des Lüftungsrohres gesorgt sein.

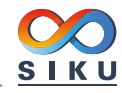

3. Nehmen Sie eine der Papp-Montageschablonen und befestigen Sie diese mit Klebeband an der Innenwand. Die große Öffnung in der Montageschablone muss auf einer Achse mit dem Lüftungsrohr sein. Zum Ausrichten mit dem Boden ist die Verwendung eines Nivelliergeräts empfohlen.

Markieren Sie die Löcher zum Einsetzen der Dübel aus Befestigungsset und bohren Sie die Löcher in der erforderlichen Tiefe. Führen Sie das Stromkabel der Lüftungsanlage aus der Wand über die markierte Öffnung auf der Schablone durch.

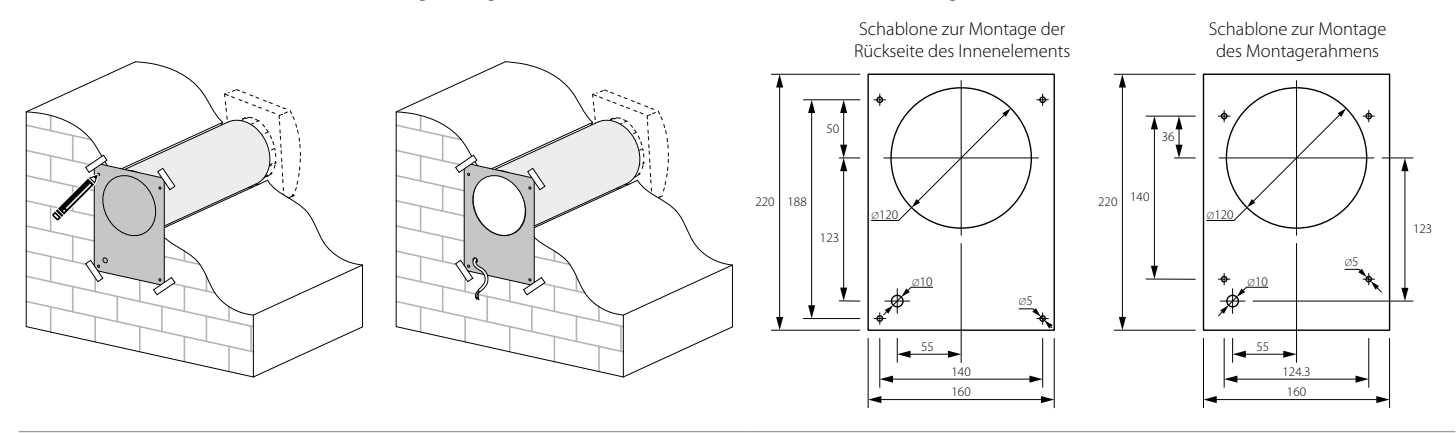

4. Fassen Sie die Leiste unten an der Innenabdeckung und ziehen Sie diese zu sich, um sie von der Rückseite des Innenelements zu trennen. Befestigen Sie den Montagerahmen, falls Sie diesen verwenden.

Befestigen Sie die Rückseite des Innenelements an der Wand oder am Montagerahmen mit den Schrauben aus dem Befestigungsset.

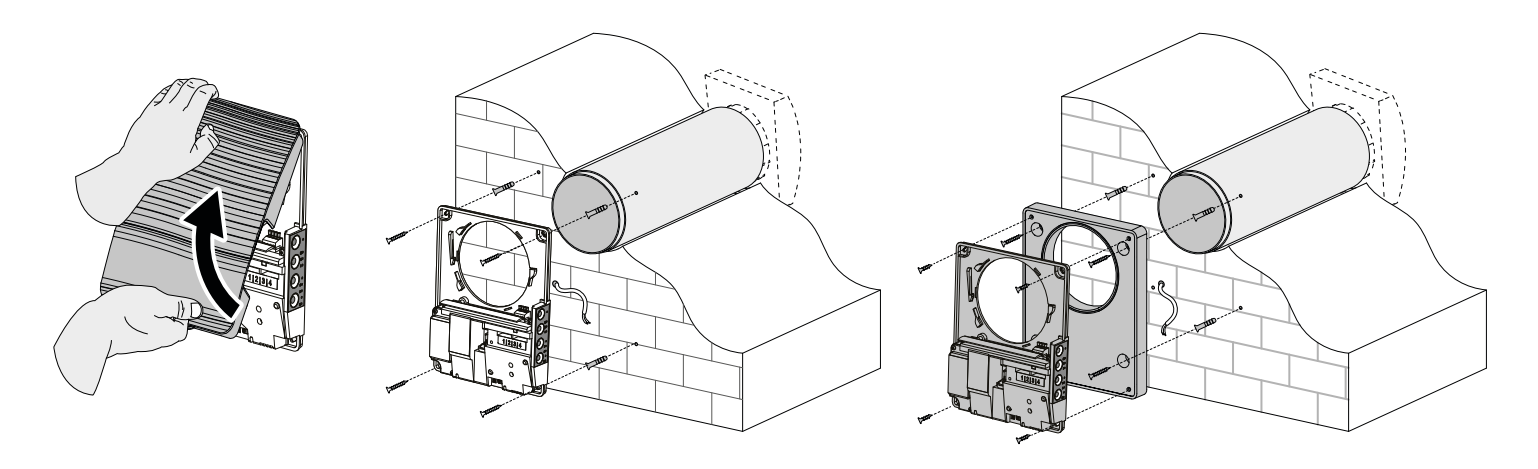

5. Drehen Sie die Schrauben der Klemmenabdeckung heraus, um Zugang zu den Anschlussklemmen zu erhalten.

Verlegen Sie das Stromkabel, wie dargestellt. Schließen Sie die Lüftungsanlage in Übereistimmung mit dem externen Anschlussschema an die Stromversorgung an (siehe Seite 11).

Fixieren Sie das Stromkabel und Steuerungskabel mit einer Kabelklemme. Nach dem Anschluss setzen Sie die transparente Abdeckung vor Ort wieder.

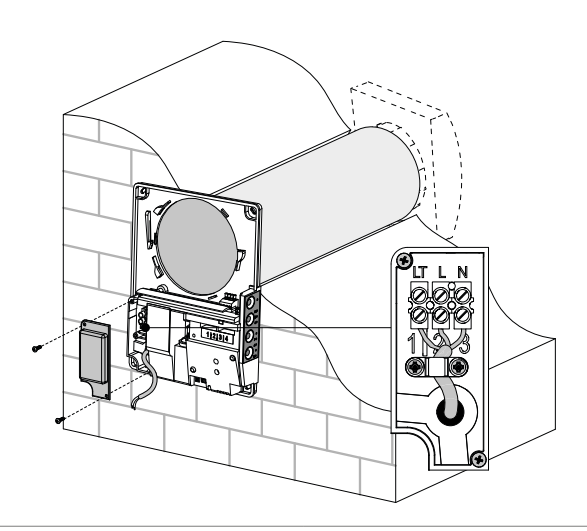

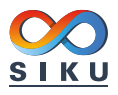

6. Setzen Sie die Patrone in das Lüftungsrohr ein und schließen Sie den Anschlussstecker der Patrone an die Steuereinheit an. Bringen Sie die Abdeckung des Innenelements wieder an.

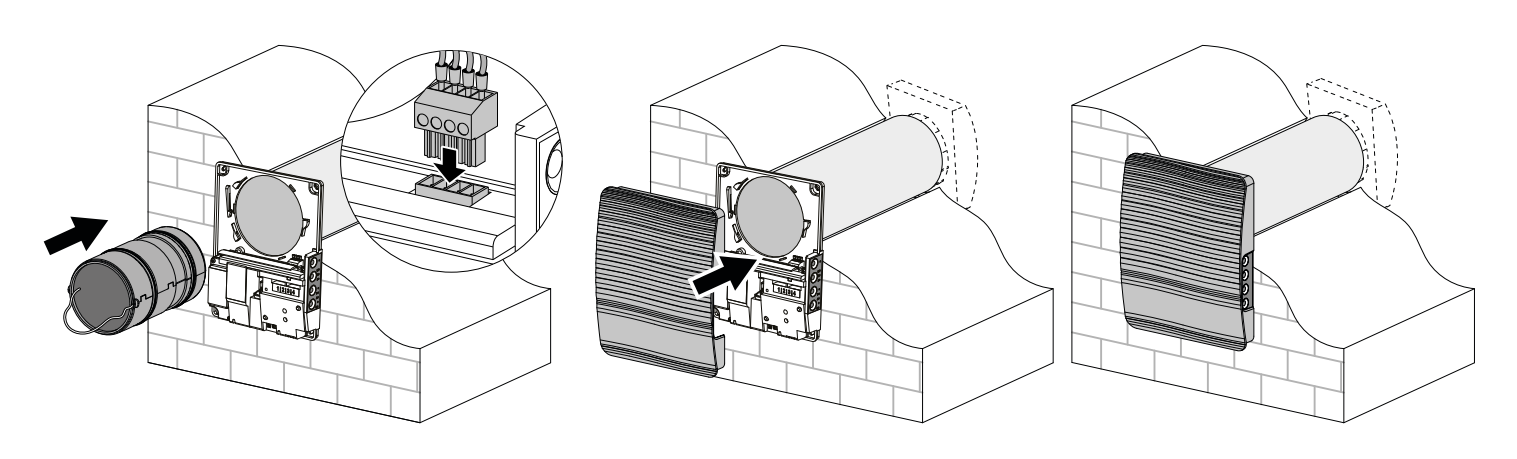

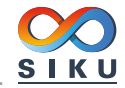

### <span id="page-10-0"></span>**NETZANSCHLUSS**

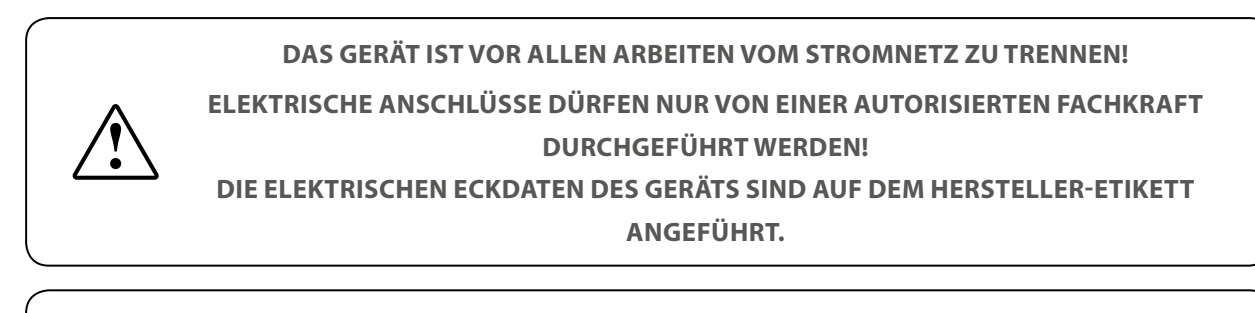

**JEGLICHE INTERNE MODIFIKATIONEN DER ANSCHLÜSSE SIND UNTERSAGT UND FÜHREN ZUM GARANTIEVERLUST.**

Das Gerät ist für den Anschluss an ein Einphasen-Wechselstromnetz mit einer Versorgungsspannung von 100-240 V 50/60 Hz bestimmt. Die Montageschritte für die Verlegung der Stromkabel sind im Abschnitt "Montage und Betriebsvorbereitung" beschrieben.

Schließen Sie das Gerät über isolierte, langlebige, ummantelte und temperaturbeständige elektrische Stromleiter (Kabel, Drähte) an das Stromnetz an. Der Mindestquerschnitt des Stromkabels muss von 0,5 – bis 0,75 mm2 sein. Bei der Auswahl der Leiter ist auf die maximal zulässige Kabeltemperatur zu achten, welche vom Leitertyp, der Isolierung, Länge und Verlegungsart des Kabels abhängig ist.

Verwenden Sie nur Kopferleitungen!

Stellen Sie die elektrische Anshlüsse in Übereinstumming mit dem externen Anschlussschema und Klemmenmarkierung über die Klemmleisten her. Schließen Sie die Lüftungsanlage über einen externen, in die Hausverkabelung integrierten Leitungsschutzschalter mit einem elektromagnetischem Auslöser an das Stromnetz an. Der Nennauslösestrom des Leitungsschutzschalters oder der Schmelzsicherung muss die Stromaufnahme der Geräts überschreiten, siehe Technische Daten.

Zur Wahl des Auslösestroms des Leitungsschutzschalters oder der Schmelzsicherung nehmen Sie den nächsten Wert in der Reihe nach der maximalem Stromaufnahme des Geräts.

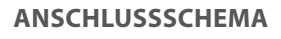

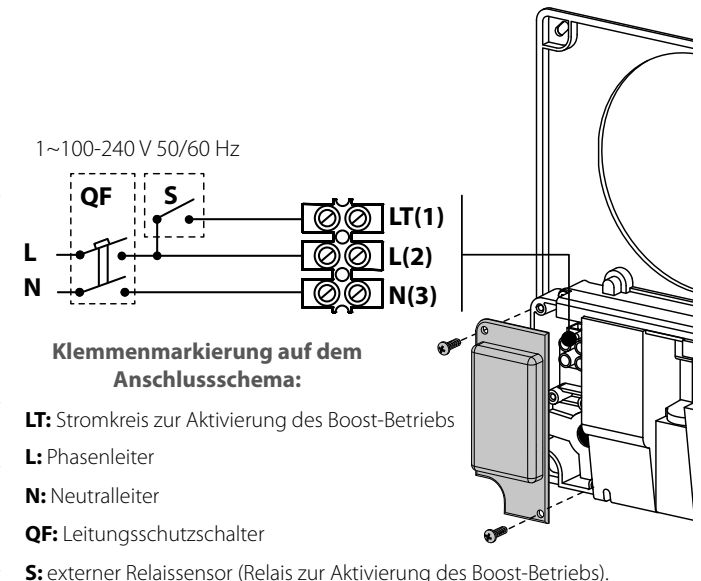

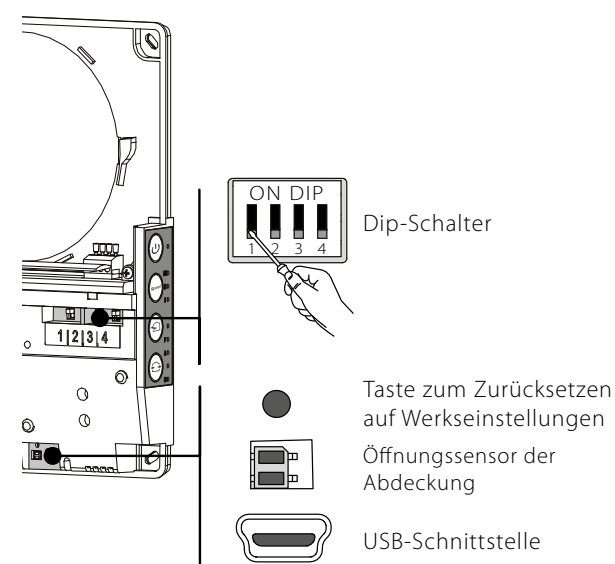

#### **EINSTELLUNG DER LÜFTUNGSANLAGE**

Stellen Sie die Lüftungsanlage vor der ersten Inbetriebnahme mit dem DIP-Schalter auf der Steuerplatine ein.

Nehmen Sie die Abdeckung des Innenelements ab, um an den DIP-Schalter zu gelangen.

Um die Lüftungsanlage auf Werkseinstellungen zurückzusetzen, drücken und halten Sie den Resetknopf unter der Außenabdeckung für 5 Sekunden, bis zum Piepton. Das Zurücksetzen auf Werkseinstellungen kann auch über die mobile App vorgenommen werden.

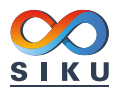

#### **POSITIONEN DES DIP-SCHALTERS**

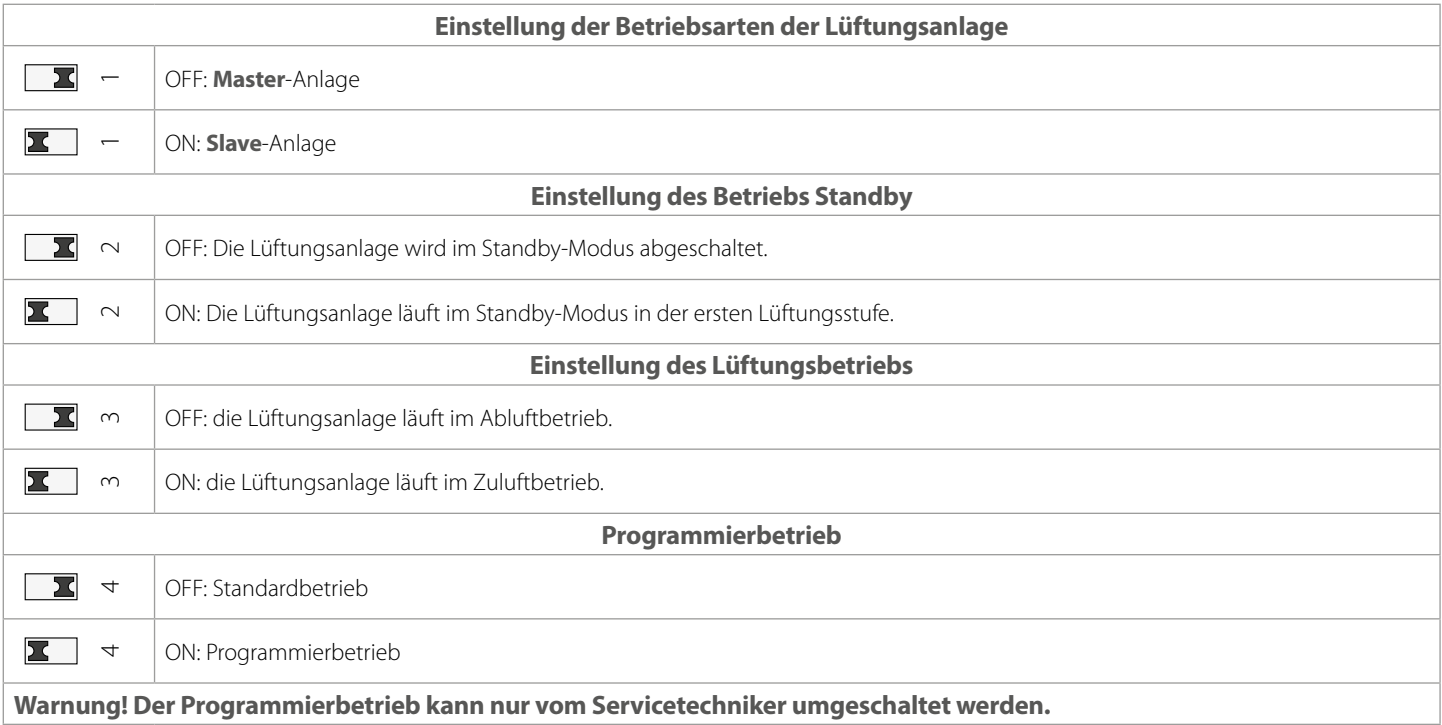

#### **STEUERUNG DER LÜFTUNGSANLAGE**

Die Steuerung der Lüftungsanlage erfolgt über die folgenden Bedienelementen:

- Tasten an der Seite des Innenelements (siehe die Abbildung unten)
- App "SIKU RV WIFI" auf dem Mobilgerät (Smartphone oder Tablet)
- Gebäudemanagementsystem. Die Lüftungsanlagen sind an das Gebäudemanagementsystem in Übereinstimmung mit der Betriebsanleitung für Smart-Home anzuschließen.

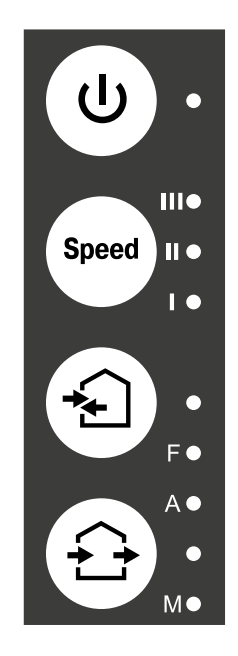

**Ein/Aus**

#### **Lüftungsstufe**

Die Einstellung der Lüftungsstufe erfolgt zyklisch: niedrig-mittel-hoch.

#### **Wärmerückgewinnung**

Die Lüftungsanlage läuft im Reversierbetrieb mit Wärme- und Feuchterückgewinnung.

#### **Lüftung**

Die Lüftungsanlage läuft in Zu- oder Abluftbetrieb in der eingestellten Lüftungsstufe.

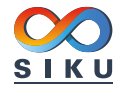

 $\overline{\phantom{a}}$ 

# **STEUERUNG DER LÜFTUNGSANLAGE ÜBER DIE TASTEN AUF DEM INNENELEMENT**

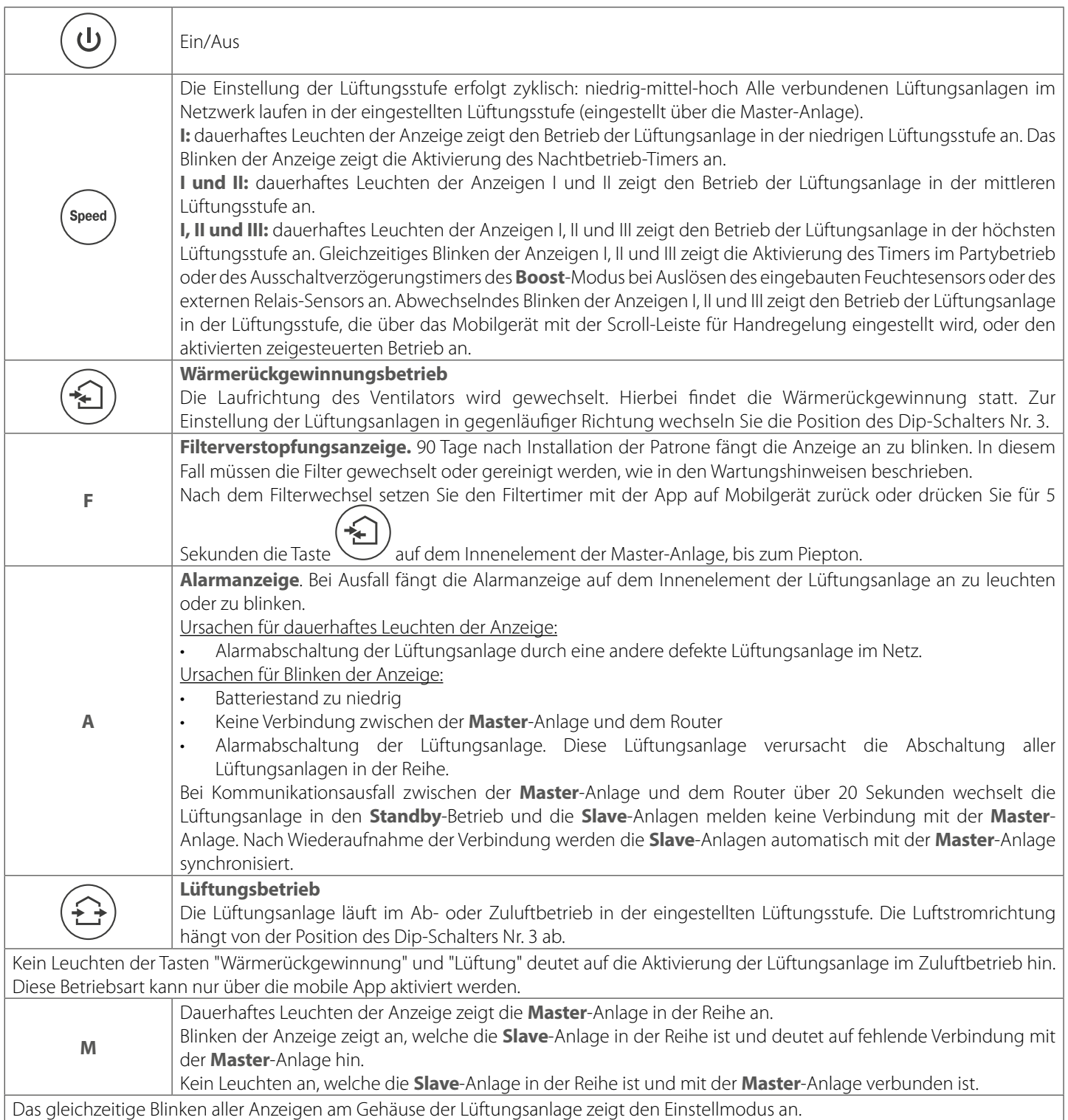

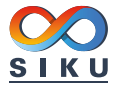

#### **STEUERUNG DER LÜFTUNGSANLAGE ÜBER DIE MOBILE APP**

Zur Anlagensteuerung über das Mobilgerät installieren Sie die App SIKU RV WIFI.

#### [SIKU RV WIFI - App Store](https://itunes.apple.com/de/app/siku-rv-wifi/id1444515926) SIKU RV WIFI Play Market

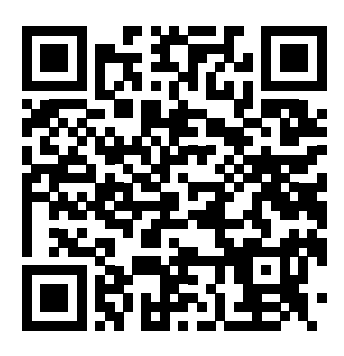

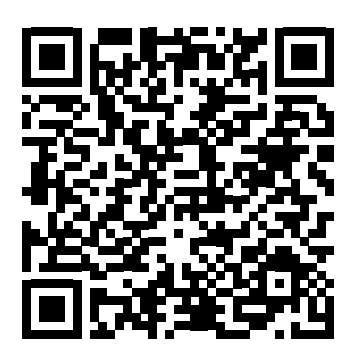

Die Version des Betriebssystems des Mobilgeräts muss den Parametern entsprechen:

- iOS: 8 oder neuere Version. Kompatibel mit iPhone, iPad, iPod.
- Android: 4 oder neuere Version.

#### **ANSCHLUSS DER APP AN DIE LÜFTUNGSANLAGE**

Laden Sie zur Steuerung der Lüftungsanlage das Programm SIKU RV WIFI herunter und installieren Sie es auf dem Mobilgerät. Bei Start des Programms ohne Verbindung mit der Anlage zeigt das Display des Mobilgeräts die folgende Meldung an:

Achtuna!

Keine Verbindung mit dem Gerät! Verbindung überprüfen.

Standardmäßig funktioniert die Lüftungsanlage als WLAN-Zugangspunkt. Verbinden Sie das Mobilgerät mit dem WLAN-Zugangspunkt mit dem Namen (FAN: + 16 Zeichen der Seriennummer), wie auf dem Gehäuse unter der Außenabdeckung angegeben. Passwort für den WLAN-Zugangspunkt: 11111111.

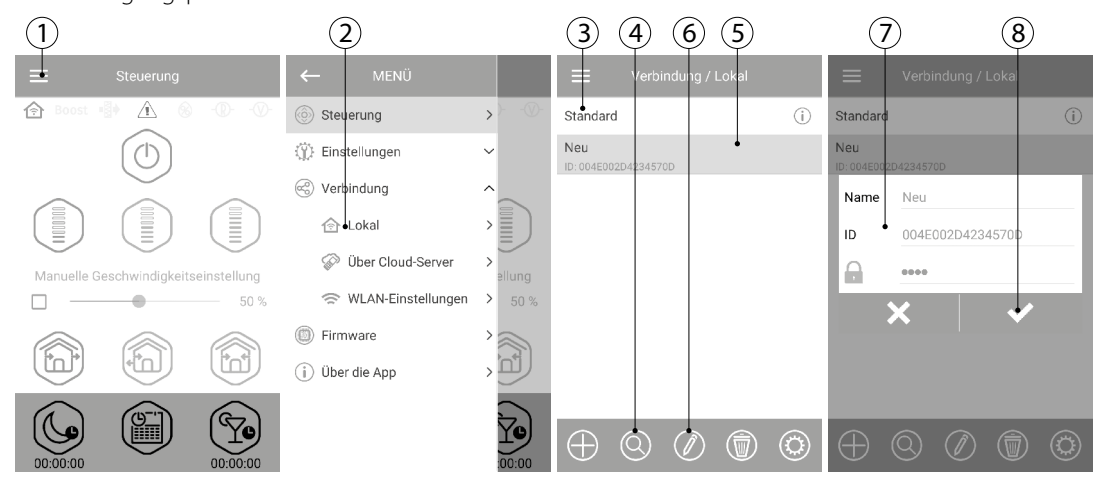

Öffnen Sie die App SIKU RV WIFI und erstellen Sie folgendermaßen eine neue Verbindung:

- 1. Rufen Sie das Menü der App auf.
- 2. Wählen Sie **Verbindung Lokal**.
- 3. Wenn der Ventilator im WLAN-Zugangspunktmodus läuft, wählen Sie die Verbindung **Standard** aus.
- 4. Bei Anschluss über den Router starten Sie die Suche nach Lüftungsanlagen im Netz.
- 5. Eine neue Verbindung mit der entsprechenden ID wird in der Liste angezeigt, markieren Sie diese.
- 6. Geben Sie die Anschlussdetails ein.
- 7. Falls erforderlich, ändern Sie den Verbindungsnamen und geben Sie das Passwort für die Lüftungsanlage ein. 1111 ist das Standard-Passwort (wird automatisch in der Eingabeliste angezeigt).

**WARNUNG!!!** In dieser Phase kann das Password nicht geändert werden!

8. Bestätigen Sie die eingegebenen Daten.

Nach Herstellung der Verbindung öffnen Sie das Menü und wählen Sie den Punkt **Steuerung**.

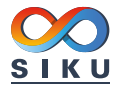

### **BESCHREIBUNG DER STEUERUNGSTASTEN IN DER APP**

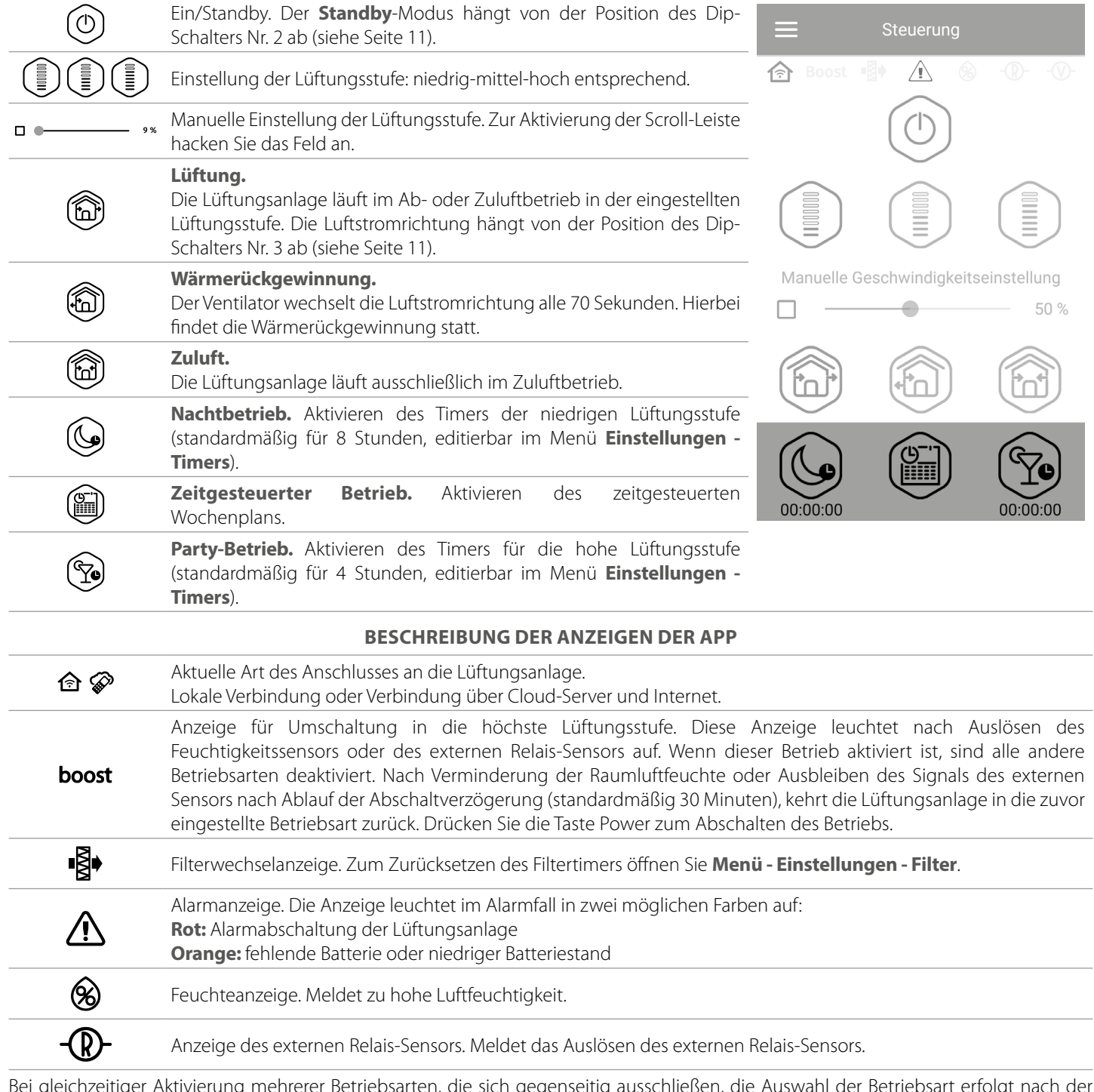

Bei gleichzeitiger Aktivierung mehrerer Betriebsarten, die sich gegenseitig ausschließen, die Auswahl der Betriebsart erfolgt nach der Priorität:

- 1. **Nachbetrieb**-Timer oder **Partybetrieb**-Timer
- 2. **Standby**
- 3. **Boost**
- 4. **Zeitgesteuerter Betrieb**
- 5. Standardbetrieb

#### **PASSWORT ÄNDERN** Zur Passwortäderung der Lüftungsanlage öffnen Sie **Menü - Verbindung - Lokal**  $(1)$   $(2)$   $(3)$ in der mobilen App. Verhindung / Loka 1. Wählen Sie den Anschlusstyp und drücken Sie die Taste Einstellungen. Standard 2. Geben Sie das Passwort ein und bestätigen Sie es.  $N_{PI}$ 3. Drücken Sie die Taste **Passwort ändern**. Ω Steuerung über Cloud Serve  $\overline{\mathsf{v}}$  $\textcircled{2} \textcircled{7} \textcircled{6}$ **TIMER-EINSTELLUNG** Zur Einstellung der Timer **"Nachtbetrieb"**, **"Party"** und der Ausschaltverzögerung für **Boost**-Betrieb, gehen Sie zum **Menü - Einstellungen - Timer** in der mobilen App. **Nachtbetrieb-Timer** legt die Zeit zur Umschaltung der Lüftungsanlage in der niedrigen Lüftungsstufe nach Aktivieren des Nachtbetriebs fest (standardmäßig 8 Stunden). **Partybetrieb-Timer** legt die Zeit zur Umschaltung der Lüftungsanlage in der hohen Lüftungsstufe nach  $08:00 =$ Nachtbetrieb Aktivieren des Party-Betriebs fest (standardmäßig 4 Stunden). **Abschaltverzögerung für Boost-Betrieb** legt die Verzögerungszeit für das Umschalten in die hohe  $04:00 -$ Partybetrieb-Time Lüftungsstufe nach Auslösen von einem der Sensoren und seinem Zurücksetzen in den Standardzustand fest. Boost - Abschaltverzögerung  $30 \text{ min}$ **EINSTELLUNG DER SENSOREN** Zur Einstellung des Sensorbetriebs in der mobilen App gehen Sie zum **Menü - Einstellungen - Sensoren**. **Feuchtigkeitssensor:** Aktivieren des Feuchtigkeitssensors. Wenn die Raumluftfeuchte über den Sollwert steigt, schaltet die Lüftungsanlage in die höchste Lüftungsstufe um. Wenn die Raumluftfeuchte wieder unter den Sollwert sinkt, aktiviert sich die Abschaltverzögerung für den Boost-Betrieb. Nach Ablauf der Feuchtigkeitssenso Abschaltverzögerung schaltet die Lüftungsanlage in die zuvor eingestellte Lüftungsstufe.  $\Box$ 70 %  $\triangleq$ **Relais-Sensor:** Aktivierung des externen Relais-Sensors. Wenn der Schließerkontakt des externen  $0 - 10V$  Sensor Relais-Sensors schließt, schaltet die Lüftungsanlage auf die höchste Lüftungsstufe um. Wenn sich  $\Box$  $50%$ der Schließerkontakt des externen Relais-Sensors öffnet, wird die Ausschaltverzögerung für **Boost**-Betrieb aktiviert. Nach Ablauf des Boost-Modus schaltet die Lüftungsanlage auf die zuvor eingestellte Lüftungsstufe.  $\overline{\mathscr{S}}$ Relais-Sensor Dieses Modell der Lüftungsanlage hat keinen **0-10 V Sensor**, daher ist die Einstellung dieses Sensortyps deaktiviert.

Zurücksetzen auf die Werkseinstellungen kann zum WLAN-Verbindungsverlust mit der Ar

Zur Einstellung des zeitgesteuerten Betriebs in der mobilen App gehen Sie zum Menü - E **Zeitplan**.

Zur Einstellung des zeitgesteuerten Betriebs stehen vier Zeitspannen für jeden Tag zur Ve

Für jede Zeitspanne kann eine der drei Lüftungsstufen oder Standby eingestellt werden.

Zum Empfang der aktuellen Einstellungen für einen gewählten Wochentag drücker Empfangen.

Zum Übernehmen der gewählten Einstellungen für einen gewählten Wochentag drück **Anwenden**.

Damit der zeitgesteuerte Betrieb ordnungsgemäß funktioniert, stellen Sie sicher, dass Dat korrekt eingestellt sind.

#### **ZURÜCKSETZEN DES FILTERTIMERS**

Die Filterwartung muss bei Dauerbetrieb alle 90 Tage erfolgen. Der Wartungsbedarf wird ü im oberen Teil des Steuerungsmenü mitgeteilt. Wechseln Sie den Filter und setzen den Filter und setzen den Filter zurück.

Zum Rücksetzen des Filtertimers in der mobilen App gehen Sie zum Menü - Einstellunge drücken Sie die Taste **Filtertimer zurücksetzen**.

90 Tage werden nur bei der Master-Anlage gezählt. Die Filterwechselanzeige wird auch an angezeigt. In diesem Fall wechseln Sie die Filter an allen Lüftungsanlagen in der Reihe. Nach Filtertimers erlischt die Filterwechselanzeige an allen verbundenen Lüftungsanlagen.

Zurücksetzen des Filtertimers kann auch mit der Taste auf dem Innenelement durchgeführ

#### **EINSTELLUNG VON DATUM UND ZEIT**

Zur Einstellung des Datums und der Zeit der Lüftungsanlage gehen Sie ins Menü **Einstellungen - Datum und Zeit**.

**Aktuelle Zeit:** stellen Sie die aktuelle Zeit ein.

SIKU RV 25 W Pro WiFi V2

**Aktuelles Datum:** stellen Sie das aktuelle Datum ein.

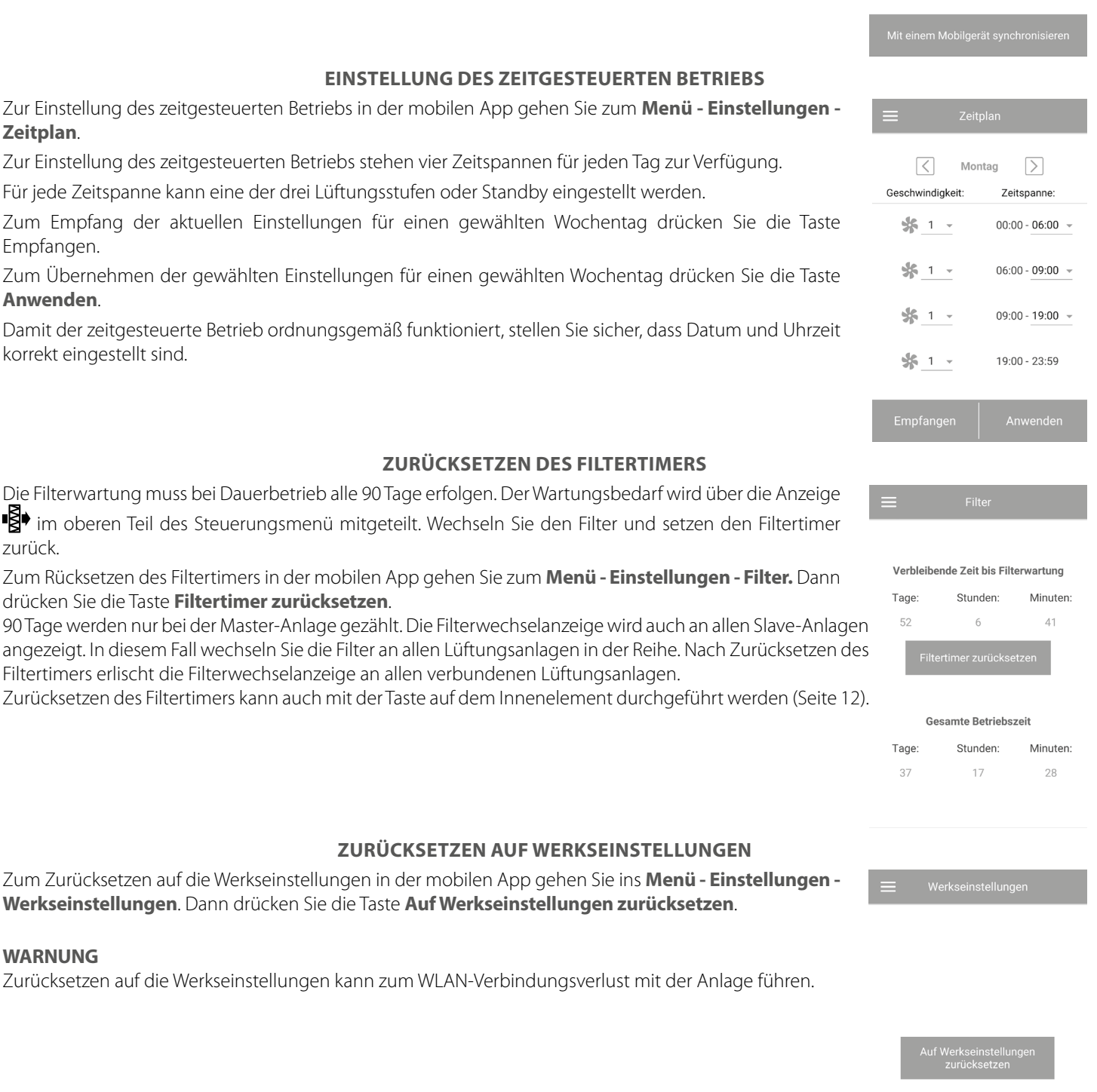

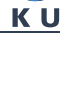

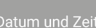

Aktuelle Zeit  $00:16:46$ 

.<br>Aktuelles Datum  $08.05.2017 -$ 

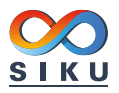

#### **DRAHTLOSE VERBINDUNG MEHRERER LÜFTUNGSANLAGEN**

Die Lüftungsanlage kann in zwei Betriebsarten laufen:

**Master-Anlage**. In dieser Betriebsart läuft die Lüftungsanlage als **Master**-Anlage. Die **Slave**-Anlage und Mobilgeräte sind an diese Anlage über WLAN angeschlossen. Die Steuerung der **Master**-Anlage wird über das Mobilgerät oder die Sensor-Tasten auf dem Anlagengehäuse. Das Steuerungssignal wird automatisch an die **Slave**-Anlagen gesendet. In dieser Betriebsart empfängt die Anlage die Signale von den Sensoren und wechselt in einen entsprechenden Betrieb um.

**Slave-Anlage.** In diesem Betrieb ist die Lüftungsanlage angetriebene (Slave-Anlage). Die Lüftungsanlage reagiert auf die Steuersignale nur aus der **Master**-Anlage. Alle anderen Signale von anderen Steuereinrichtungen werden ignoriert. In dieser Betriebsart ignoriert die Lüftungsanlage alle Sensorsignale. Bei Kommunikationsverlust mit der Master-Anlage über 20 Sekunden wechselt die Lüftungsanlage in den **Standby**-Betrieb.

#### **EINSTELLUNG DER WLAN-PARAMETER**

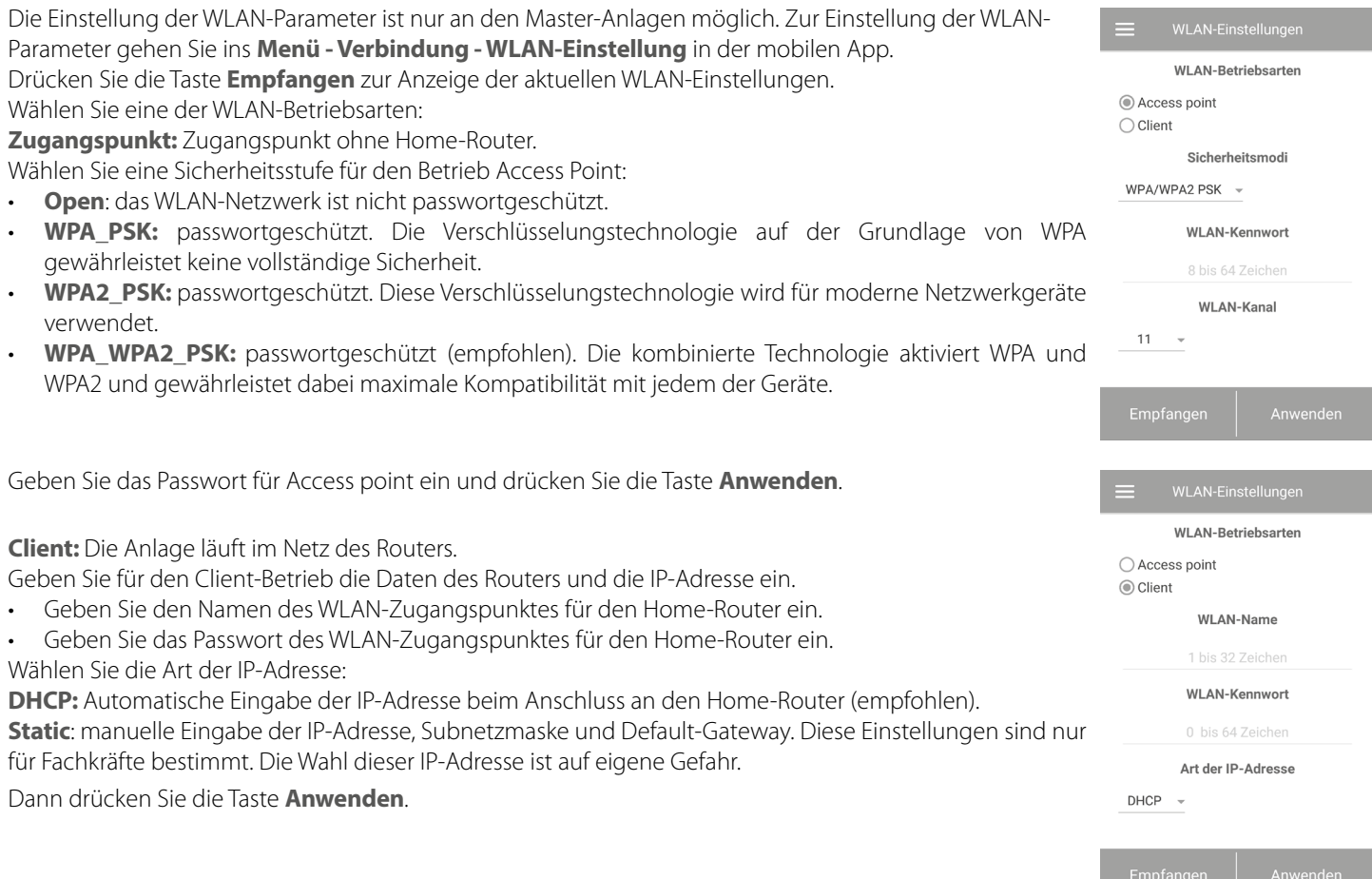

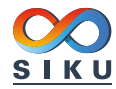

#### **ANSCHLUSSSCHEMAS FÜR DIE DRAHTLOSE VERBINDUNG DER LÜFTUNGSANLAGEN**

#### **Anschlussschema 1**

Anschluss bis 8 Anlagen (**Slave**-Anlagen oder Mobilgeräte) an die **Master**-Anlage mit eigenem Zugangspunkt.

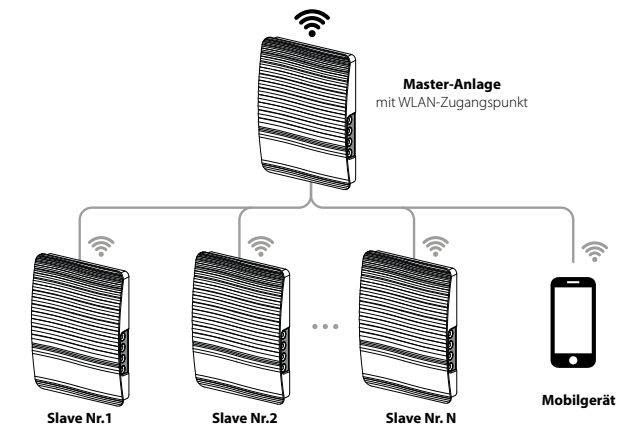

#### **Anschlussschema 2**

Die **Master**-Anlagen, die **Slave**-Anlagen und die Mobilgeräte werden an den WLAN-Zugangspunkt des Routers angeschlossen. Dabei ist darauf zu achten, dass die **Master**-Anlage individuelle technische Beschränkungen bezüglich der Anzahl (N) der angeschlossenen **Slave**-Anlagen haben kann.

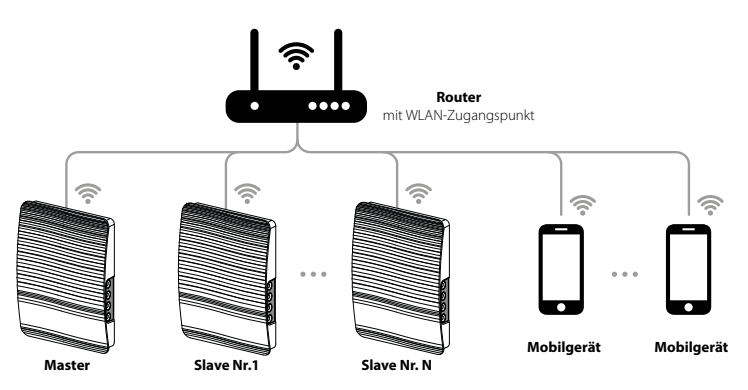

Falls die Kapazität des Routers für den Anschluss einer erforderlichen Anzahl an Lüftungsanlagen nicht ausreichend ist, kann ein extra WLAN-Zugangspunkt für die restlichen Lüftungsanlagen verwendet werden. Optional können einige **Master**-Anlagen an das Netzwerk des Routers angeschlossen werden, um eine Zonensteuerung zu ermöglichen.

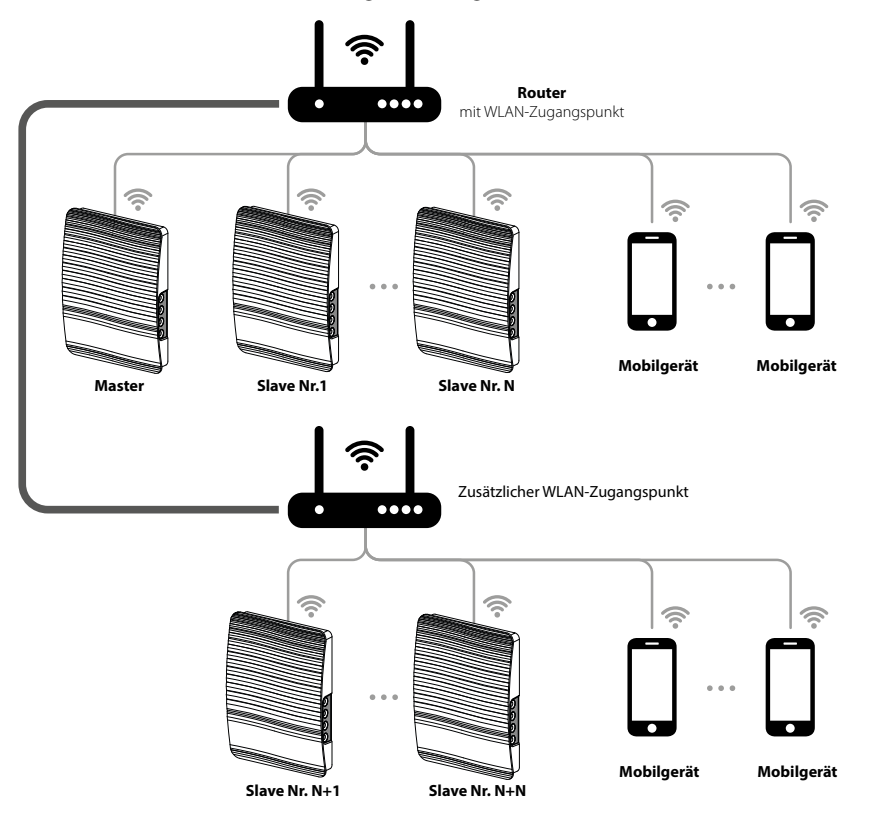

#### **VERBINDUNG DER MASTER- UND SLAVE-ANLAGEN**

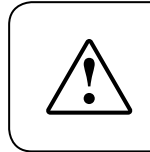

**WÄHREND DER EINSTELLUNG DER VERBINDUNG MÜSSEN SICH ALLE SLAVE-ANLAGEN IN DER NETZABDECKUNG DES WLANS DER MASTER-ANLAGE BEFINDEN.**

Stellen Sie zur Verbindung der Master- und Slave-Anlagen den DIP-Schalter an den Lüftungsanlagen in die Master- oder Slave-Positionen (siehe Seite 11).

Dann stellen Sie die WLAN-Parameter an der Master-Anlage ein (siehe Seite 17).

### **NACH ÄNDERUNG DER WLAN-PARAMETER DER MASTER-ANLAGE WIEDERHOLEN SIE DIE VERBINDUNGSSCHRITTE.**

Drücken und halten Sie die Taste **Lüftung** auf dem Anlagengehäuse bis zum Piepton. Warten Sie, bis alle LED-Anzeigen auf dem Anlagengehäuse starten zu blinken. Wiederholen Sie die gleichen Schritte für die Slave-Anlagen und warten Sie, bis Sie das Tonsignal hören und alle LED-Anzeigen ausgehen. Stellen Sie die Master-Anlage in den Standardbetrieb ein. Dazu drücken und halten Sie die Taste

Lüftung  $\bigcup$ , bis Sie das Tonsignal hören und alle LED-Anzeigen auf dem Anlagengehäuse starten zu blinken.

**Hinweis:** Falls mehrere WLAN-Zugangspunkte an den Router angeschlossen sind und ein Teil der Anlagen an einen Zugangspunkt und ein anderer Teil an einen anderen Zugangspunkt angeschlossen werden sollen:

- Schließen Sie die Master-Anlage an den ersten WLAN-Zugangspunkt an.
- Stellen Sie die Verbindung für den ersten Teil der Slave-Anlagen her.
- Schließen Sie die Master-Anlage an den zweiten WLAN-Zugangspunkt an.
- Richten Sie den Anschluss für die zweiten Teil der Slave-Anlagen ein.

#### **SPEZIELLER EINSTELLUNGSMODUS**

Im Falle des Verlustes des WLAN-Passwortes oder Passwortes zur Master-Anlage oder in anderen Fällen verwenden Sie den speziellen Einstellungsmodus, um den Zugang zu den Ventilatorfunktionen wiederherzustellen. Um den speziellen Einstellungsmodus zu öffnen,

drücken Sie die Taste **Lüftung** ( $\bigoplus$ ) auf dem Gehäuse der Master-Anlage für 5 Sekunden bis zum Piepton und Blinken aller LEDAnzeigen. Die Lüftungsanlage läuft im diesem Betrieb 3 Minuten weiter und dann automatisch kehrt in die vorigen Einstellungen zurück. Um den

Einstellungsmodus sofort zu verlassen, drücken und halten Sie die Taste **Lüftung** auf dem Anlagengehäuse 5 Sekunden bis zum Piepton und Blinken aller LED-Anzeigen.

In diesem Betrieb stehen die folgenden Einstellungen zur Verfügung: **WLAN-Name:** Setup Mode. **WLAN-Passwort:** 11111111. **Das Passwort zur Anlage ist nicht lesbar.**

#### **BATTERIEWECHSEL**

Wenn die Batteriestand niedrig ist, leuchtet die Alarmanzeige auf dem Anlagengehäuse. Die Warnanzeige  $\Lambda$ , leuchtet in der mobilen App. Bei Betätigung der Anzeige erscheint die Meldung. Eine entladene Batterie kann eine Fehlfunktion des zeitgesteuerten Betriebs verursachen. Schalten Sie die Lüftungsanlage von der Stromversorgung vor Batteriewechsel ab. Nach Wechseln der Batterie stellen Sie die Zeit und das Datum ein.

Die Batterie befindet sich auf der Steuerplatine. Stellen Sie nach dem Batteriewechsel Uhrzeit und Datum neu ein. Entfernen Sie die Batterie und setzen Sie eine neue Batterie ein. **Batterietyp**: CR1220.

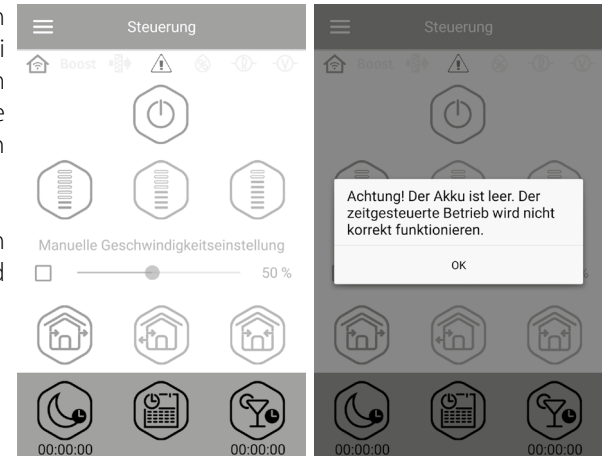

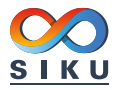

#### **ANSCHLUSS ÜBER CLOUD-SERVER**

Die Lüftungsanlage können über Cloud-Server in der mobilen App gesteuert werden. Diese Funktion ermöglicht die Steuerung einer oder mehrerer verbundenen Lüftungsanlagen, die gemäß dem Anschlussschema Nr. 2 über jede Distanz über eine mobile App angeschlossen sind. Standardmäßig ist die Funktion der Steuerung über den Cloud-Server abgeschaltet.

Diese Funktion kann wie folgt aktiviert werden:

- 1. Rufen Sie das Menü der App auf.
- 2. Wählen Sie Verbindung Lokal.<br>3. Wählen Sie die gewünschte Ver
- 3. Wählen Sie die gewünschte Verbindung mit der Lüftungsanlage.
- 4. Öffnen Sie das Einstellungsmenü der Verbindungen.
- 5. Ermöglichen Sie die Steuerung über den Cloud-Server.

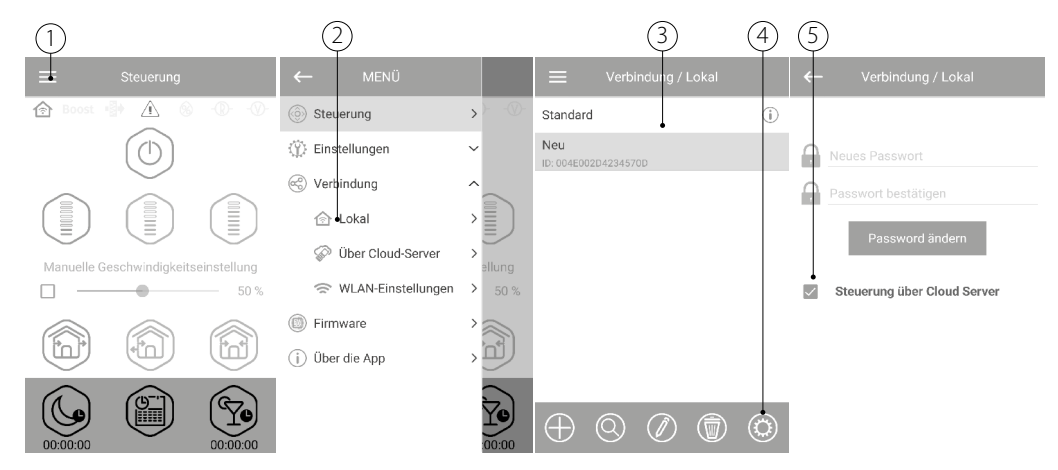

**Vermerk:** falls diese Funktion aktiviert ist, jegliche Fehlfunktionen in der Internetverbindung des Home-Routers, kann es zu zeitweisen Kommunikationsverlusten mit der Anlage führen.

Bei dem ersten Anschluss über den Cloud-Server erstellen Sie einen neuen Account zur Steuerung der Master-Anlage. Verwenden Sie diesen Account für weitere Anschlüsse. Dafür gehen Sie zum **Menü - Verbindung - Über Cloud-Server** in der mobilen App:

- 1. Drücken Sie die Taste Neuen Account hinzufügen.
- 2. Geben Sie den Login-Namen, das Passwort und die E-Mail zum Wiederherstellen des Passwortes. Dann drücken Sie die Taste Anwenden.
- 3. Die App öffnet den Account automatisch. Fügen Sie die neue Master-Anlage hinzu.
- 4. Drücken Sie eine entsprechende Taste, um den Account zu verlassen (fall erforderlich).
- 5. Geben Sie den Namen der Lüftungsanlage und ID der Lüftungsanlage an. Die ID-Nummer der Lüftungsanlage ist auf dem Gehäuse unter der Frontabdeckung angegeben. Das Standard-Passwort ist 1111.
- 6. Bestätigen Sie die angegebenen Daten.

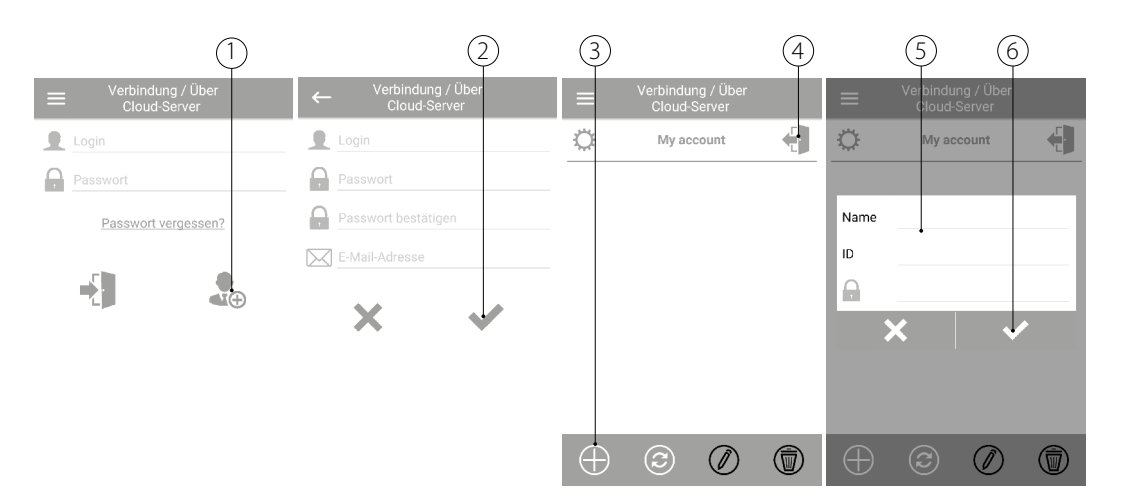

Zum Einloggen in den Account öffnen Sie **Menü - Verbindung - über Cloud-Server** in der mobilen App. Dann geben Sie Login und Passwort und drücken Sie die **Eingabetaste** .

<span id="page-21-0"></span>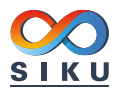

#### **WARTUNGSHINWEISE**

Die Wartung der Lüftungsanlage umfasst regelmäßige Reinigung der Geräteoberfläche sowie Filterwechsel und Filterreinigung. Um Zugang zu den Haupteinheiten zu erhalten, trennen Sie zuerst die Lüftungsanlage mit Hilfe des Schalters oder der Sicherung vom Stromnetz. Folgen Sie dann den unten aufgeführten Schritten.

- 1. Fassen Sie die Leiste unten an der Innenabdeckung und ziehen Sie diese zu sich, um sie von der Rückseite des Innenelements zu trennen. Wenn Sie die Abdeckung wieder anbringen, achten Sie darauf, dass sich die Stange des thermischen Stellantriebs in der untersten Position befi ndet. Wenn diese oben ist, warten Sie 2 Minuten, bis sie von selbst nach unten geht.
- 2. Entfernen Sie den Anschlussstecker an der Steuerplatine. Ziehen Sie dabei nicht an den Leitungen! Bei Bedarf heben Sie den Anschlussstecker mit einem Schlitzschraubenzieher in der passenden Größe an.
- 3. Ziehen Sie die Patrone aus dem Lüftungsrohr heraus.
- 4. Entnehmen Sie die Filter aus der Patrone.
- 5. Nach der Reinigung der Filter bauen Sie die Lüftungsanlage in der umgekehrte Reihenfolge zusammen.

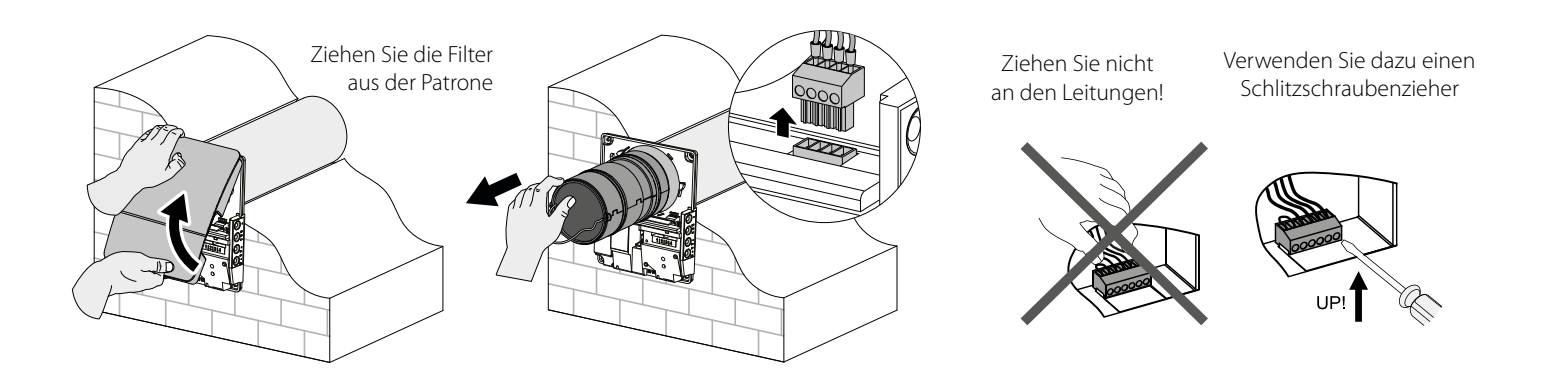

Reinigen Sie die Filter nach Bedarf, allerdings mindestens alle 3 Monate.

- Nach dem Ablauf von 90 Tagen des Dauerbetriebs leuchtet die Filterwechselanzeige (Filter) an der Lüftungsanlage auf. Das Zurücksetzen des Filtertimers erfolgt durch die mobile App.
- Waschen Sie die Filter und lassen sie vollständig trocknen. Setzen Sie die trockenen Filter in das Lüftungsrohr ein.
- Die Reinigung mit einem Staubsauger ist zulässig.
- Die Filterlebensdauer beträgt 3 Jahre.

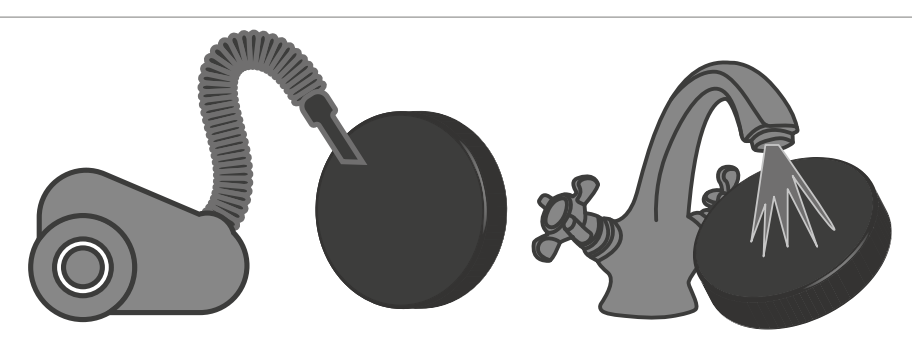

Auch bei regelmäßiger Wartung am Filter, können Staubpartikel auf den Wärmetauscher und Ventilator gelangen.

- Der Wärmetauscher bedarf regelmäßiger Reinigung zur Erhaltung der hohen Effizienz der Wärmerückgewinnung.
- Reinigen Sie den Wärmetauscher einmal pro Jahr mit einem Staubsauger.

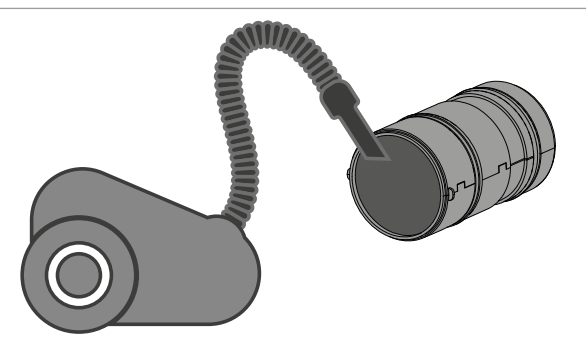

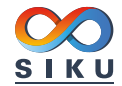

#### **STÖRUNGSBEHEBUNG UND ABHILFE**

<span id="page-22-0"></span>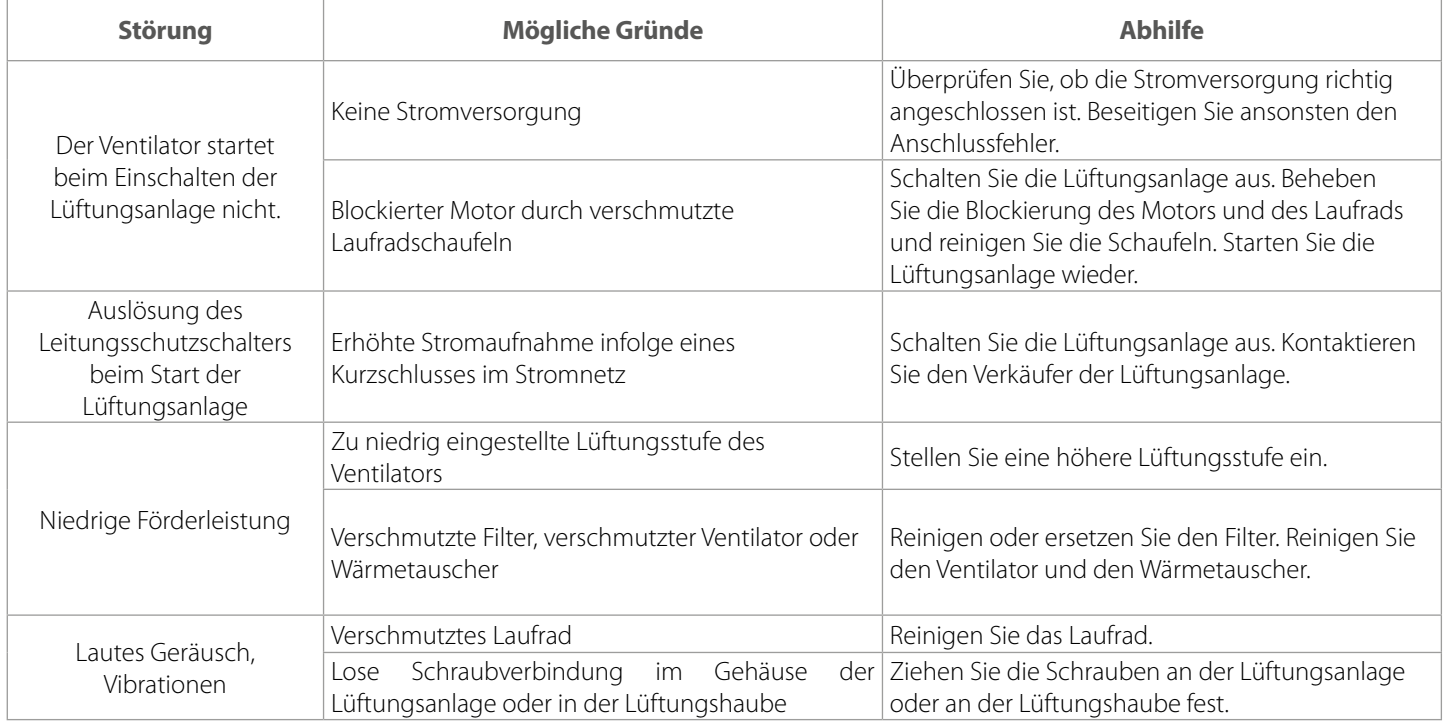

### **LAGERUNGS- UND TRANSPORTVORSCHRIFTEN**

- Das Gerät in der Originalverpackung in einem belüfteten Raum bei einer Temperatur von +5 °C bis +40 °C und einer relativen Luftfeuchtigkeit bis maximal 70 % lagern.
- Dämpfe und Fremdstoffe in der Luft, die Korrosion verursachen und Anschluss-Abdichtungen beschädigen können, sind nicht zulässig.
- Bei Umschlagsarbeiten Hebezeug zur Vorbeugung möglicher Schäden verwenden.
- Die Transporterfordernisse für diese Ladungsart sind zu erfüllen.
- Die Beförderung mit Fahrzeugen jeglicher Art muss unter stetigem Schutz vor schädlichen mechanischen und witterungsbedingten Einflüssen erfolgen. Das Gerät nur in der Betriebslage transportieren.
- Be- und Entladearbeiten sorgfältig durchführen, vor Stößen schützen.
- Vor der ersten Verwendung nach dem Transport bei niedrigen Temperaturen muss das Gerät mindestens 3-4 Stunden bei Raumtemperatur aufbewahrt werden.

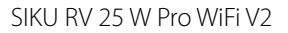

<span id="page-23-0"></span>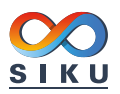

#### **HERSTELLERGARANTIE**

Das Produkt entspricht den Europäischen Normen und Standards, den Richtlinien über Niederspannung und elektromagnetische Verträglichkeit. Hiermit erklären wir, dass das Produkt mit den maßgeblichen Anforderungen aus Richtlinie 2014/30/EU über elektromagnetische Verträglichkeit, Niederspannungsrichtlinie 2014/35/EU und Richtlinie 93/68/EWG über CE-Kennzeichnung übereinstimmt.

Dieses Zertifikat ist nach Prüfung des Produktes auf das Obengenannte ausgestellt.

Der Hersteller setzt eine Garantiedauer von 24 Monaten ab Verkaufsdatum über den Einzelhandel fest, unter der Bedingung der Erfüllung der Vorschriften für Transport, Lagerung, Montage und Betrieb durch den Verbraucher.

Bei Funktionsstörungen des Geräts durch werkseitig verursachte Fehler, die innerhalb der Garantiefrist auftreten, hat der Verbraucher Anspruch auf kostenlose Behebung der Mängel am Gerät mittels Garantiereparatur durch den Hersteller.

Die Garantiereparatur umfasst insbesondere Arbeiten zur Behebung von Mängeln beim Betrieb des Geräts, um eine bestimmungsgemäße Nutzung des Geräts innerhalb der Garantiefrist sicherzustellen.

Die Mängelbehebung erfolgt durch Ersatz oder Reparatur der defekten Teile oder Einheiten des Geräts.

#### **Die Garantie-Serviceleistung umfasst nicht:**

- regelmäßige technische Wartung
- Montage/Demontage des Geräts
- Einrichten des Geräts

Für die Garantiereparatur muss der Verbraucher das Gerät, die Betriebsanleitung mit dem Vermerk des Kaufdatums sowie einen Zahlungsbeleg als Bestätigung des Kaufs vorlegen.

Das vorgelegte Modell des Geräts muss mit dem Modell übereinstimmen, welches in der Betriebsanleitung angegeben ist. Wenden Sie sich für Garantieleistungen an den Verkäufer des Geräts.

#### **Die Garantie gilt nicht in folgenden Fällen:**

- Der Verbraucher legt den Ventilator nicht vollständig vor, wie in der Betriebsanleitung angegeben, einschließlich der vom Verbraucher demontierten Bestandteile des Geräts.
- Nichtübereinstimmung des Modells oder der Marke des Geräts mit den Angaben auf der Verpackung und in der Betriebsanleitung.
- Nicht fristgerechte technische Wartung des Geräts durch den Verbraucher.
- Bei vom Verbraucher zugefügten äußerlichen Beschädigungen des Gehäuses und der inneren Einheiten (außer äußeren Änderungen am Gerät, welche für die Montage notwendig sind).
- Änderungen an der Konstruktion des Gerätes oder technische Änderungen am Gerät.
- Austausch und Verwendung von Einheiten oder Teilen, die nicht durch den Hersteller vorgesehen sind.
- Unzweckmäßige Benutzung des Geräts.
- Verletzung der Montagevorschriften des Geräts durch den Verbraucher.
- Verletzung der Vorschriften für die Steuerung des Geräts durch den Verbraucher.
- Anschluss des Geräts an ein Stromnetz mit einer anderen Spannung, als in der Betriebsanleitung angegeben ist.
- Ausfall des Geräts infolge von Spannungssprüngen im Stromnetz.
- Durchführung einer selbständigen Reparatur des Geräts durch nichtautorisierte Personen.
- Reparaturen des Geräts durch Personen, die nicht vom Hersteller autorisiert sind.
- Ablauf der Garantiefrist des Geräts.
- Verletzung geltender Vorschriften für die Beförderung des Geräts durch den Verbraucher.
- Verletzung der Vorschriften über die Lagerung des Geräts durch den Verbraucher.
- Rechtswidrige Handlungen von Drittpersonen in Bezug auf das Gerät.
- Ausfall des Geräts infolge höherer Gewalt (Feuer, Überschwemmung, Erdbeben, Kriege, militärische Handlungen jeder Art, Blockaden).
- Fehlen der Plomben, wenn solche durch die Betriebsanleitung vorgesehen sind.
- Nichtvorlage der Betriebsanleitung mit ausgewiesenem Kaufdatum.
- Fehlen des Kaufbelegs mit ausgewiesenem Kaufdatum, welcher den Kauf bestätigt.

### **ERFÜLLEN SIE DIE VORLIEGENDEN BETRIEBSANFORDERUNGEN, UM EINE ORDNUNGSGEMÄßE FUNKTION UND EINE LANGE LEBENSDAUER DES GERÄTS SICHERZUSTELLEN.**

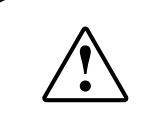

**DIE GEWÄHRLEISTUNGSANSPRÜCHE KÖNNEN NUR DANN GELTEND GEMACHT WERDEN, WENN DAS GERÄT, EIN KAUFBELEG UND DIE BETRIEBSANLEITUNG, IN DER DAS KAUFDATUM NOTIERT IST, VORLIEGEN.**

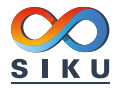

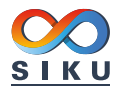

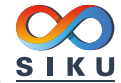

### <span id="page-26-0"></span>**ABNAHMEPROTOKOLL**

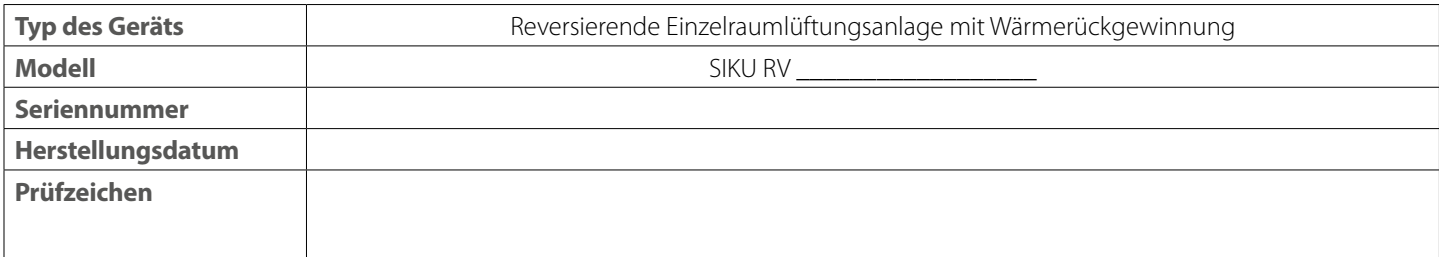

### **VERKÄUFERINFORMATIONEN**

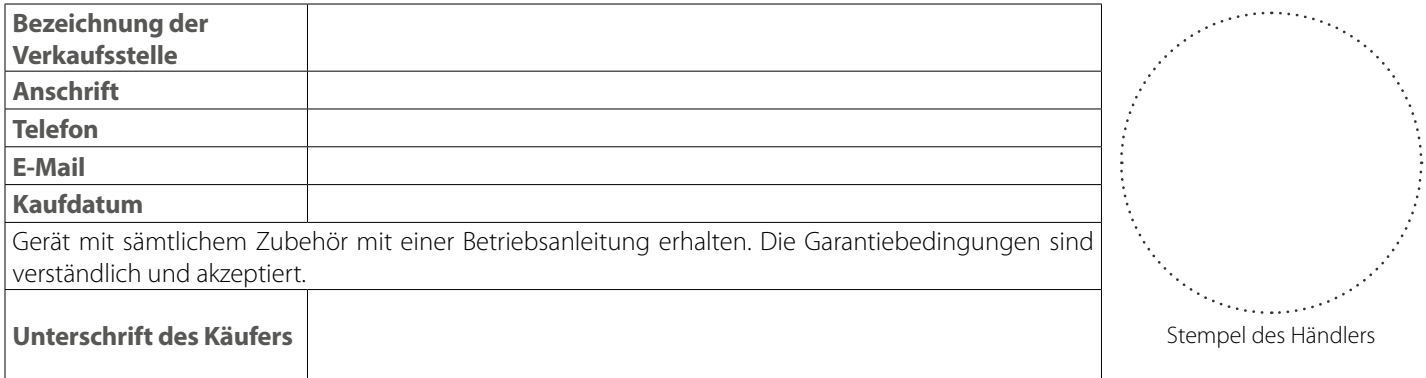

### **MONTAGEPROTOKOLL**

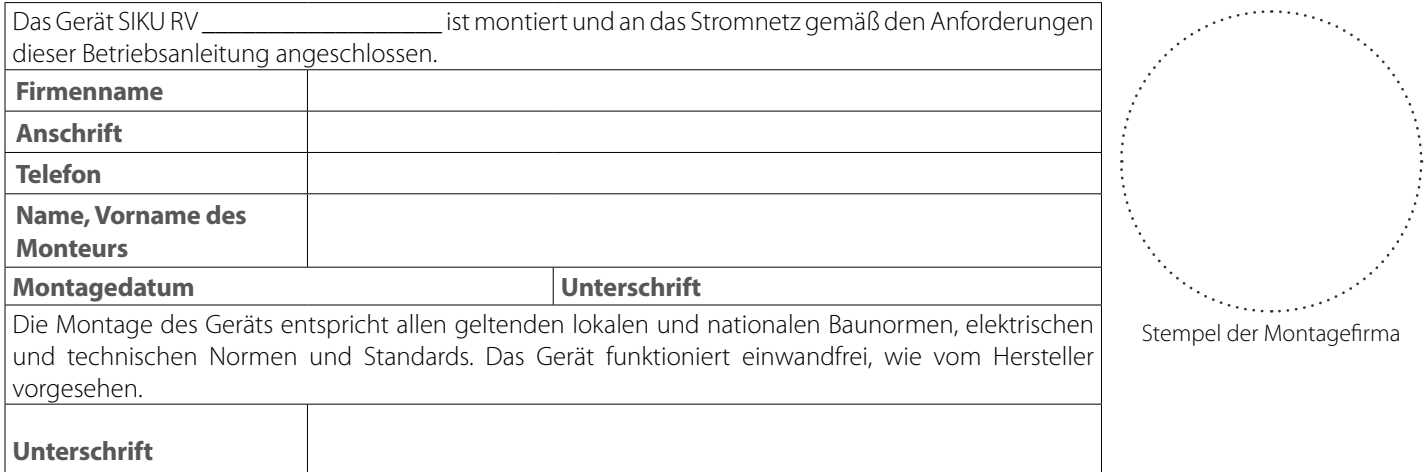

### **GARANTIEKARTE**

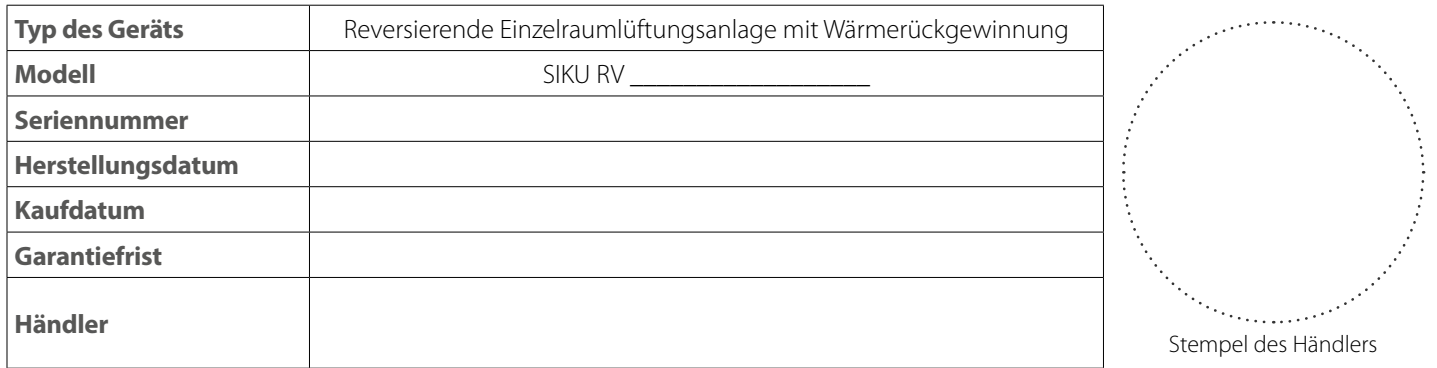

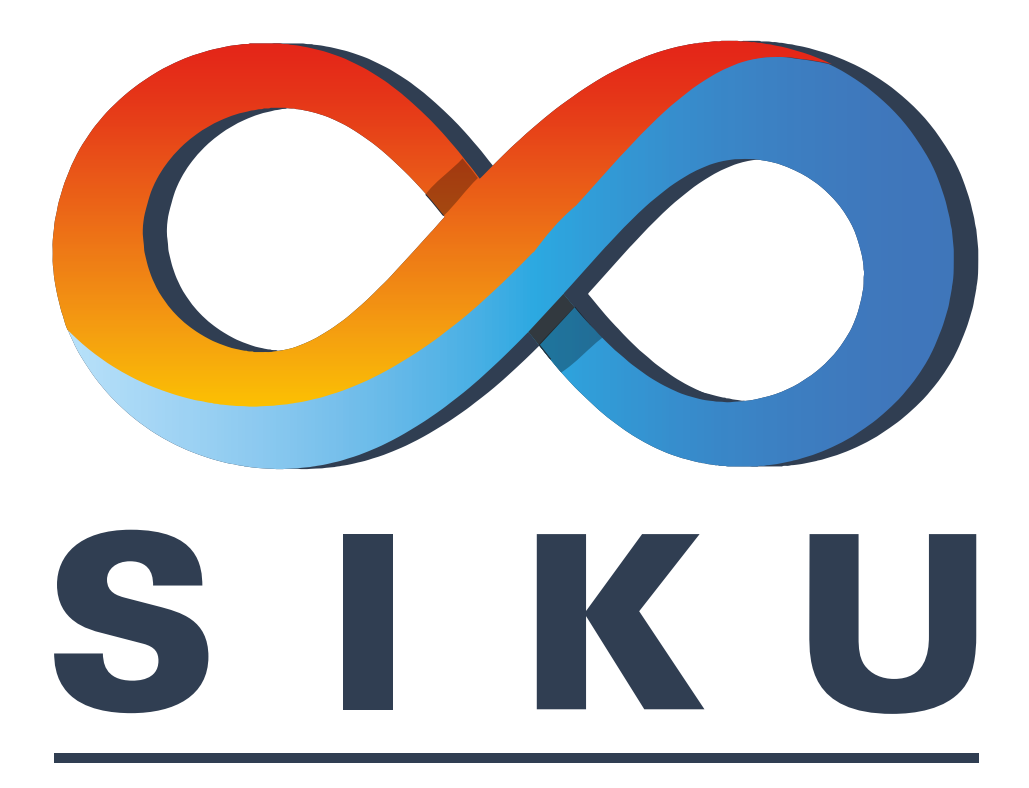

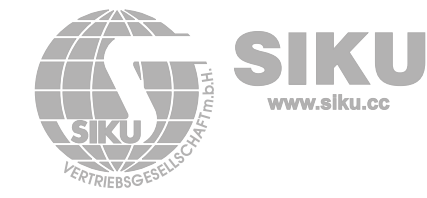

2102 Bisamberg Austria office@siku.cc

SIKU VertriebsgmbH Tel.: +43 2262 61 521<br>Bundesstraße 5 Fax: +43 2262 61 520 Fax: +43 2262 61 520<br>www.siku.cc

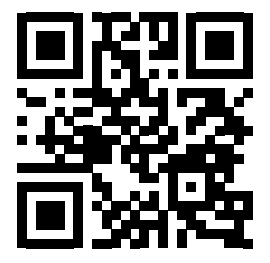